# Server Deployment Package (SDP) for Perforce Helix *SDP User Guide (for Unix)*

Perforce Professional Services

Version v2019.3, 2020-08-14

# **Table of Contents**

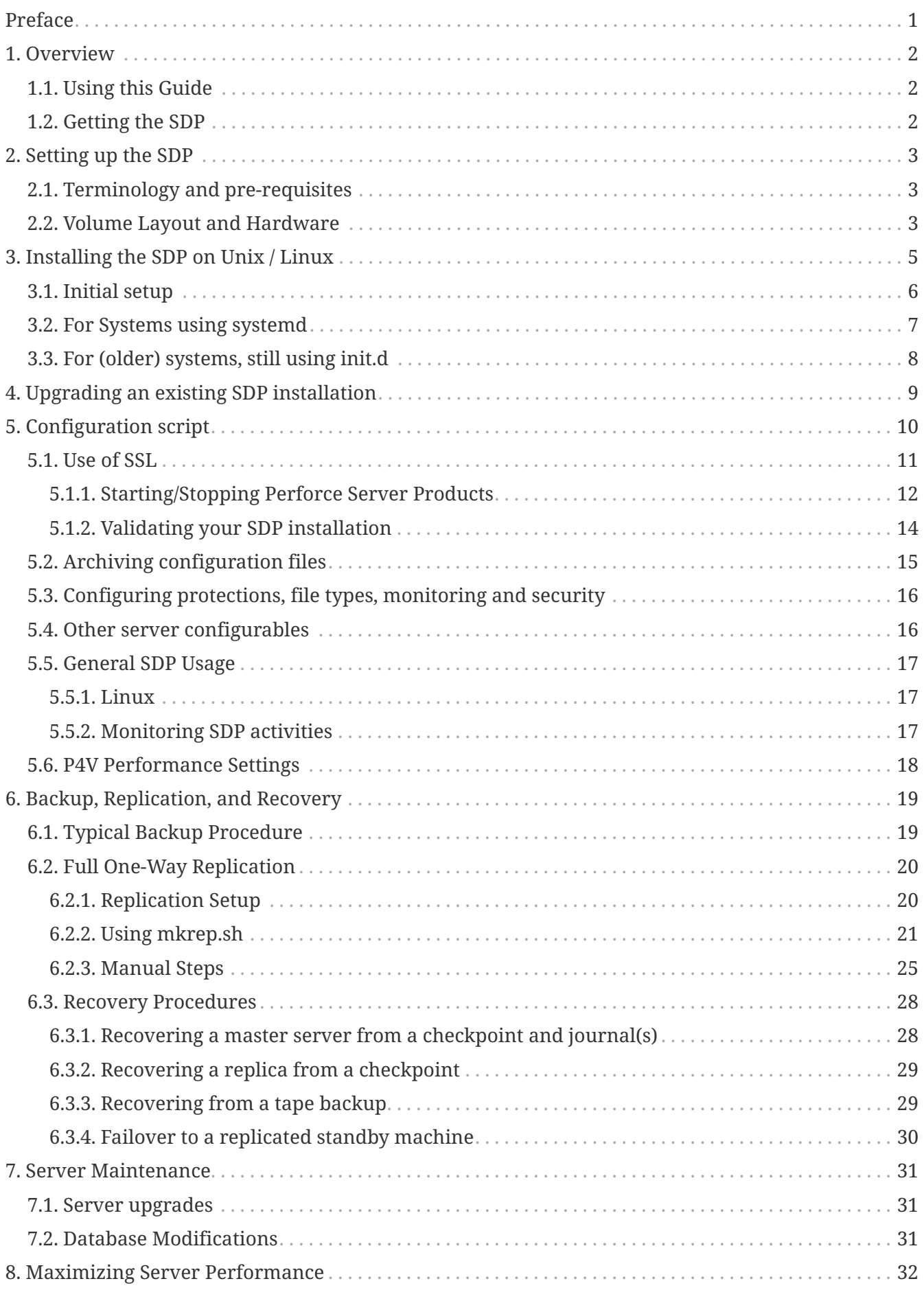

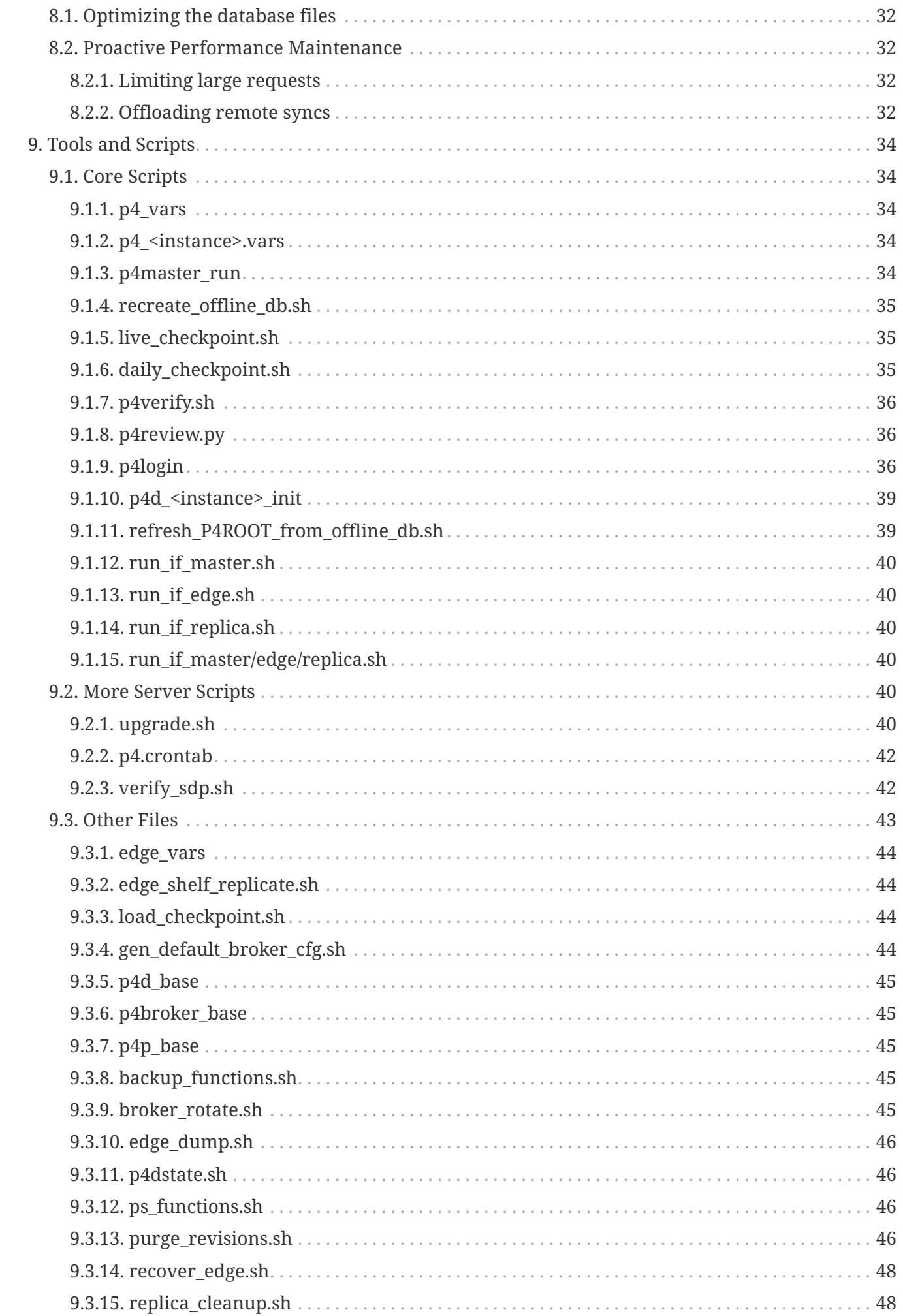

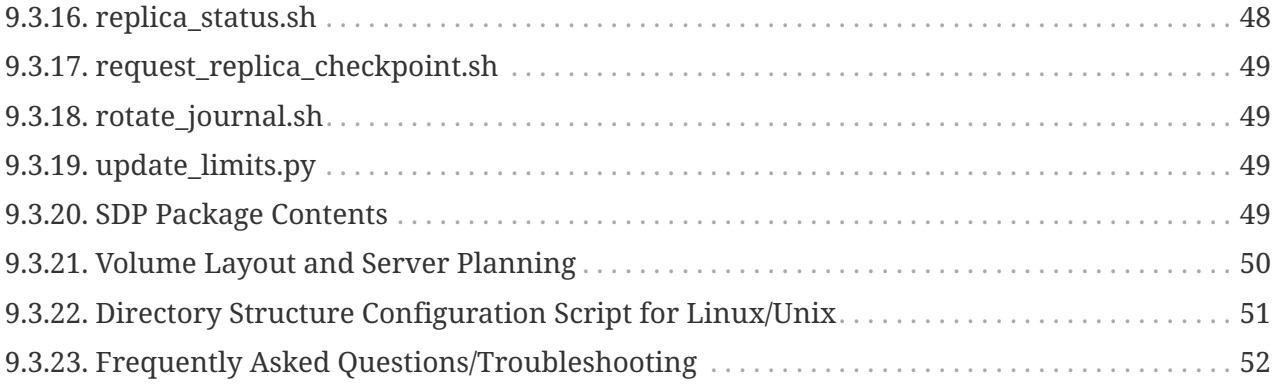

# <span id="page-4-0"></span>**Preface**

The Server Deployment Package (SDP) is the implementation of Perforce's recommendations for operating and managing a production Perforce Helix Core Version Control System. It is intended to provide the Helix Core administration team with tools to help:

- Simplify Management
- High Availability (HA)
- Disaster Recovery (DR)
- Fast and Safe Upgrades
- Production Focus
- Best Practice Configurables
- Optimal Performance, Data Safety, and Simplified Backup

This guide is intended to provide instructions of setting up the SDP to help provide users of Helix Core with the above benefits.

This guide assumes some familiarity with Perforce and does not duplicate the basic information in the Perforce user documentation. This document only relates to the Server Deployment Package (SDP) all other Helix Core documentation can be found here: [Perforce Support Documentation](https://www.perforce.com/support/self-service-resources/documentation)

#### **Please Give Us Feedback**

Perforce welcomes feedback from our users. Please send any suggestions for improving this document or the SDP to [consulting@perforce.com.](mailto:consulting@perforce.com)

# <span id="page-5-0"></span>**Chapter 1. Overview**

The SDP has four main components:

- Hardware and storage layout recommendations for Perforce.
- Scripts to automate critical maintenance activities
- Scripts to aid the setup and management of replication (including failover for DR/HA)
- Scripts to assist with routine administration tasks.

Each of these components is covered, in detail, in this guide.

# <span id="page-5-1"></span>**1.1. Using this Guide**

Section 2 describes concepts and re-requisites

Section 3 consists of what you need to know to setup Helix Core sever on a Unix platform.

Section 4 covers upgrading SDP

Section 5 covers details of the configuration

Section 6 gives information around the Backup, Restoration and Replication of Helix Core.

Section 7 is about Server Maintenance, upgrades and

Section 8 gives some performance tips.

Section 9 covers the scripts used within the SDP in some more detail.

# <span id="page-5-2"></span>**1.2. Getting the SDP**

The SDP is downloaded as a single zipped tar file the latest version can be found at: <https://swarm.workshop.perforce.com/projects/perforce-software-sdp/files/downloads>

# <span id="page-6-0"></span>**Chapter 2. Setting up the SDP**

This section tells you how to configure the SDP to setup a new Helix Core server. Whilst the standard installation of Helix Core is fully covered in the System's Administrator Guide this section covers the details most relevant to the SDP.

The SDP can be installed on multiple server machines, and each server machine can host one or more Helix Core server instances.

# <span id="page-6-1"></span>**2.1. Terminology and pre-requisites**

- 1. The term *server* refers to a Helix Core server *instance,* unless otherwise specified.
- 2. The term *metadata* refers to the Helix Core database files
- 3. *Instance:* a separate Helix Core instantiation using its own p4d daemon/process

#### **Pre-Requisites:**

- 1. The Helix Core binaries (p4d, p4, p4broker, p4p) have been downloaded (see section XXXX)
- 2. *sudo* access is required
- 3. System administrator available for configuration of drives / volumes (especially if on network or SAN or similar)
- 4. Supported Unix version, currently these versions are fully supported for other versions please speak with Perforce Support
	- Ubuntu 16.04 LTS (xenial)
	- Ubuntu 18.04 LTS (bionic)
	- CentOS or Red Hat 6.x
	- CentOS or Red Hat 7.x
	- SUSE Linux Enterprise Server 12

## <span id="page-6-2"></span>**2.2. Volume Layout and Hardware**

As can be expected from a version control system, good disk (storage) management is key to maximising data integrity and performance. Perforce recommend using multiple physical volumes for **each** server instance. Using three or four volumes per instance reduces the chance of hardware failure affecting more than one instance. When naming volumes and directories the SDP assumes the "hx" prefix is used to indicate Helix volumes (your own naming conventions/standards can be used instead). For optimal performance on UNIX machines, the XFS file system is recommended but not mandated.

• **Perforce metadata (database files), 1 or 2 volumes:** Use the fastest volume possible, ideally SSD or RAID 1+0 on a dedicated controller with the maximum cache available on it. These volumes default to /hxmetadata1 and /hxmetadata2.

It is fine to have these both pointing to the same physical volume, e.g. /hxmetadata.

© 2010-2020 Perforce Software, Inc. 3

4 of 52 - Chapter 2. Setting up the SDP SDP User Guide (for Unix)

• **Journals and logs:** a fast volume, ideally SSD or RAID 1+0 on its own controller with the standard amount of cache on it. This volume is normally called /hxlogs and should usually be backed up.

If a separate logs volume is not available, put the logs on the /hxmetadata1 or /hxmetadata volume.

• **Depot data, archive files, scripts, and checkpoints**: Use a large volume, with RAID 5 on its own controller with a standard amount of cache or a SAN or NAS volume (NFS access is fine). This volume is the only volume that **must** be backed up. The SDP backup scripts place the metadata snapshots on this volume.

This volume is normally called /hxdepots.

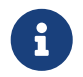

If multiple controllers are not available, put the hxlogs and hxdepots volumes on the same controller.

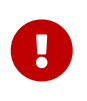

Do not run anti-virus tools or back up tools against the hxmetadata volume(s) or hxlogs volume(s), because they can interfere with the operation of the Perforce server.

On Unix/Linux platforms, the SDP will create a "convenience" directory containing links to the volumes for each instance, by default named /p4. The volume layout is shown in Appendix SDP Package Contents. This convenience directory enables easy access to the different parts of the file system for each instance.

For example:

- /p4/1/root contains the database files for instance 1
- /p4/1/logs contains the log files for instance 1
- /p4/1/bin contains the binaries and scripts for instance 1
- /p4/common/bin contains the binaries and scripts common to all instances

# <span id="page-8-0"></span>**Chapter 3. Installing the SDP on Unix / Linux**

To install Perforce Server and the SDP, perform the steps laid out below:

- Set up a user account, file system, and configuration scripts.
- Run the configuration script.
- Start the server and configure the required file structure for the SDP.
- 1. If it doesn't already exist, create a group called perforce:

sudo groupadd perforce

2. Create a user called perforce and set the user's home directory to  $/p4$  on a local disk.

sudo useradd -d /p4 -s /bin/bash -m perforce -g perforce

- 3. Create or mount the server file system volumes (per layout in previous section)
	- /hxdepots
	- /hxmetadata1
	- /hxmetadata2
	- /hxlogs
- 4. These directories should be owned by: perforce:perforce

sudo chown -R perforce:perforce /hx\*

5. Either download the SDP directly or move the previously downloaded version to /hxdepots

cd /hxdepots

#### wget

https://swarm.workshop.perforce.com/downloads/guest/perforce\_software/sdp/downloads /sdp.Unix.2019.3.26571.tgz

#### Or:

mv sdp.Unix.2019.3.26751.tgz /hxdepots

6. Untar and uncompress the downloaded sdp files:

tar -zxvf sdp.Unix.2019.3.26751.tgz

7. Set environment variable SDP, this makes certain later steps easier.

export SDP=/hxdepots/sdp

8. Make the entire \$SDP (/hxdepot/sdp) directory writable:

chmod -R +w \$SDP

9. Download the appropriate p4, p4d and p4broker binaries for your release and platform (substituting desired release for r20.1 below)

```
cd $SDP/Server/Unix/p4/common/bin
wget http://ftp.perforce.com/perforce/r20.1/bin.linux26x86_64/p4
wget http://ftp.perforce.com/perforce/r20.1/bin.linux26x86_64/p4d
wget http://ftp.perforce.com/perforce/r20.1/bin.linux26x86_64/p4broker
```
10. make them executable

chmod +x p4\*

## <span id="page-9-0"></span>**3.1. Initial setup**

The next steps highlight the setup and configuration of a new Helix Core instance using the SDP.

1. cd to \$SDP/Server/Unix/setup and copy mkdirs.cfg to an instance specific version such as mkdirs.1.cfg and edit it, information on the variables can be found in [Chapter 5,](#page-13-0) *[Configuration](#page-13-0) [script](#page-13-0)* of this document.

Example:

```
cd $SDP/Server/Unix/setup
cp mkdirs.cfg mkdirs.1.cfg
vi mkdirs.1.cfg
```
Set the following:

```
P4ADMINPASS=********
MAILFROM=perforceadmin@myDomain.com
MAILHOST=myMailServer.myDomain.com
P4DNSNAME=thisMachine.myDomain.com
P4SERVICEPASS=********
MASTER_ID=myName.${SDP_INSTANCE}
```
2. As the root user (or sudo), run this:

```
mkdirs.sh _<instance number/name>_
```
e.g.

mkdirs.sh 1

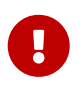

 If you use a name for the instance you MUST modify the P4PORT variable in mkdirs.cfg

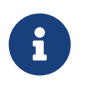

instance must map to the name of the cfg file or the default file will be used with potentially unexpected results.

+ e.g. mkdirs.sh 1 requires mkdirs.1.cfg, or mkdirs.sh lon requires mkdirs.lon.cfg, or

1. Put the Perforce license file for the server into /p4/1/root

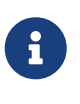

if you have multiple instances and have been provided with port-specific licenses by Perforce, the appropriate license file must be stored in the appropriate /p4/*instance*/root folder.

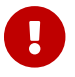

the license file must be renamed to license

Your Helix Core instance is now setup, but not running. The next steps detail how to make the Helix Core server a system service.

# <span id="page-10-0"></span>**3.2. For Systems using systemd**

RHEL 7, CentOS 7, SuSE 12, Ubuntu (>= v16.04) (and other) distributions utilize **systemd / systemctl** as the mechanism for controlling services, replacing the earlier init process. At present mkdirs.sh does **not** generate the systemd configuration file(s) automatically, but a sample is included in the SDP distribution in (\$SDP/Server/Unix/setup/systemd), along with a README.md file that describes the configuration process, including for multiple instances.

We recommend that you give the OS user (perforce) sudo access, so that it can run the commands below prefixing them with sudo.

8 of 52 - Chapter 3. Installing the SDP on Unix / Linux SDP User Guide (for Unix)

For simple installation run these commands as the root user (or prefix with sudo):

```
cp $SDP/Server/Unix/setup/system/p4d_1.system /etc/systemd/system/
systemctl enable p4d_1
```
|The above enables service for auto-start on boot. The following show management commands:

systemctl status p4d\_1 systemctl start p4d\_1 systemctl status p4d\_1 systemctl stop p4d\_1 systemctl status p4d\_1

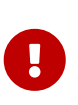

If you are using systemd and you have configured systemctl services, then it is vital you ALWAYS use systemctl to start/stop etc. Otherwise you risk database corruption if systemd does not think the service is running when it actually is running (for example on shutdown systemd will just kill processes without doign it cleanly and waiting for them, because it thinks the service is not running).

## <span id="page-11-0"></span>**3.3. For (older) systems, still using init.d**

The mkdirs.sh script creates a set of startup scripts in the instance-specific bin folder:

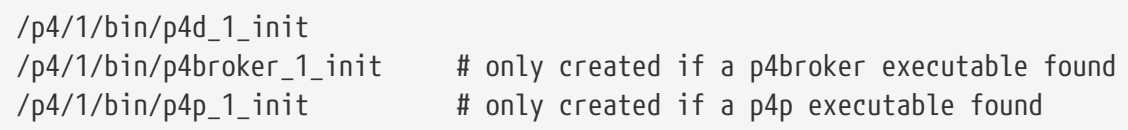

Run these commands as the root user (or sudo): Repeat this step for all init scripts you wish to add.

cd /etc/init.d ln -s  $/p4/1/b$ in/p4d 1 init chkconfig --add p4d\_1\_init chkconfig p4d\_1\_init on

# <span id="page-12-0"></span>**Chapter 4. Upgrading an existing SDP installation**

If you have an earlier version of the Server Deployment Package (SDP) installed, you'll want to be aware of the new -test flag to the SDP setup script, mkdirs.sh e.g.

```
sudo mkdirs.sh 1 -test
```
This will install into /tmp and allow you to recursively diff the installed files with your existing installation and manually update as necessary.

See the instructions in the file README.md / README.html in the root of the SDP directory.

# <span id="page-13-0"></span>**Chapter 5. Configuration script**

The mkdirs.sh script executed above resides in \$SDP/Server/Unix/setup. It sets up the basic directory structure used by the SDP. Carefully review the config file mkdirs.*instance*.cfg for this script before running it, and adjust the values of the variables as required. The important parameters are:

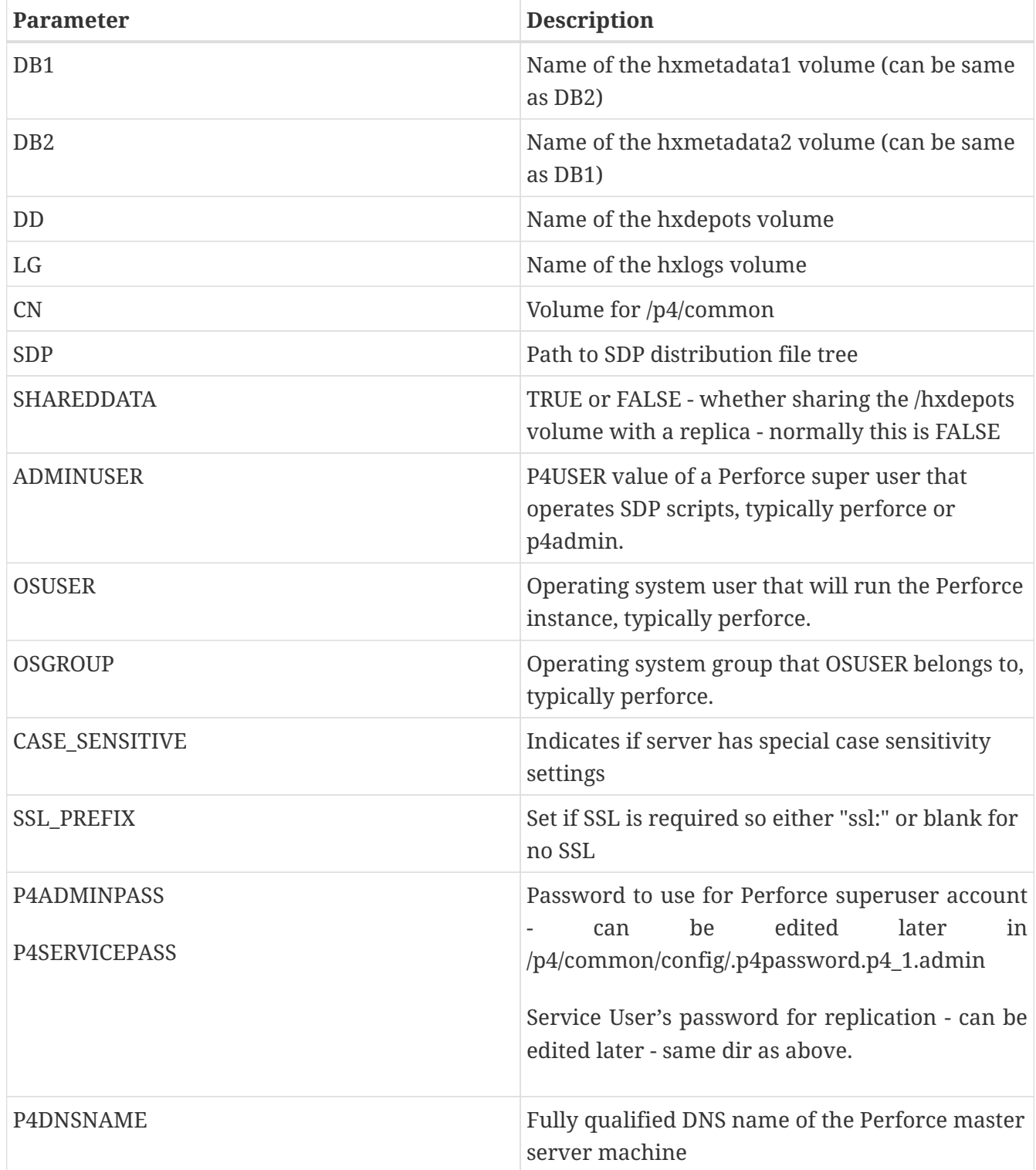

For a detailed description of this config file it is fully documented with in-file comments, or see

<span id="page-14-0"></span>

## **5.1. Use of SSL**

As documented in the comments in mkdirs.cfg, if you are planning to use SSL you need to set the value of:

SSL\_PREFIX=ssl:

Then you need to put certificates in /p4/ssl after the SDP install or you can generate a self signed certificate as follows:

Edit /p4/ssl/config.txt to put in the info for your company. Then run:

/p4/common/bin/p4master\_run <instance> /p4/<instance>/p4d\_<instance> -Gc

For example using instance 1:

/p4/common/bin/p4master\_run 1 /p4/1/bin/p4d\_1 -Gc

In order to validate that SSL is working correctly:

source /p4/common/bin/p4\_vars 1

Check that P4TRUST is appropriately set in the output of:

p4 set

Update the P4TRUST values (answer yes when prompted - the second command uses the value of the hostname command):

p4 -p ssl:1666 trust

p4 -p ssl:`hostname`:1666 trust

Check the stored P4TRUST values:

p4 trust -l

Check not prompted for trust:

p4 login p4 info

#### <span id="page-15-0"></span>**5.1.1. Starting/Stopping Perforce Server Products**

The SDP includes templates for initialization (start/stop) scripts, "init scripts," for a variety of Perforce server products, including:

- p4d
- p4broker
- p4p
- p4dtg
- p4ftpd
- p4web

The init scripts are named /p4/<instance>/bin/<service>\_<instance>\_init, e.g. /p4/1/bin/p4d\_1\_init or /p4/1/bin/p4broker\_1\_init.

For example, the init script for starting p4d for Instance 1 is /p4/1/bin/p4d\_1\_init. All init scripts accept at least start, stop, and status arguments. The perforce user can start p4d by calling:

p4d\_1\_init start

And stop it by calling:

p4d\_1\_init stop

Once logged into Perforce as a super user, the p4 admin stop command can also be used to stop p4d.

All init scripts can be started as the perforce user or the root user (except p4web, which must start initially as root). The application runs as the perforce user in any case. If the init scripts are configured as system services (non-systemd distributions), they can also be called by the root user using the service command, as in this example to start p4d:

service p4d\_1\_init start

Templates for the init scripts used by mkdirs.sh are stored in:

```
/p4/common/etc/init.d
```
There are also basic crontab templates for a Perforce master and replica server in:

/p4/common/etc/cron.d

These define schedules for routine checkpoint operations, replica status checks, and email reviews.

The Perforce should have a super user defined as named by the P4USER setting in mkdir.

To configure and start instance 1, follow these steps:

1. Start the Perforce server by calling

```
p4d_1_init start
```
- 2. Ensure that the admin user configured above has the correct password defined in /p4/common/config/.p4passwd.p4\_1.admin, and then run the p4login script (which calls the p4 login command using the .p4passwd.p4\_1.admin file)
- 3. For new servers, run this script, which sets several recommended configurables:

\$SDP/Server/setup/configure\_new\_server.sh 1

For existing servers, examine this file, and manually apply the p4 configure command to set configurables on your Perforce server.

Initialize the perforce user's crontab with one of these commands:

crontab /p4/p4.crontab

and customise execution times for the commands within the crontab files to suite the specific installation.

The SDP uses wrapper scripts in the crontab: run if master.sh, run if edge.sh, run if replica.sh. We suggest you ensure these are working as desired, e.g.

/p4/common/bin/run\_if\_master.sh 1 echo yes /p4/common/bin/run\_if\_replica.sh 1 echo yes /p4/common/bin/run\_if\_edge.sh 1 echo yes

The above should output yes if you are on the master (commit) machine (or replica/edge as appropriate), but otherwise nothing. Any issues with the above indicate incorrect values for \$MASTER\_ID, or for other values within /p4/common/config/p4\_1.vars (assuming instance 1). You can debug this with:

bash -xv /p4/common/bin/run\_if\_master.sh 1 echo yes

## <span id="page-17-0"></span>**5.1.2. Validating your SDP installation**

Source your SDP environment variables and check that they look appropriate - for <instance> 1:

source /p4/common/bin/p4\_vars 1

The output of p4 set should be something like:

```
P4CONFIG=/p4/1/.p4config (config 'noconfig')
P4ENVIRO=/dev/null/.p4enviro
P4JOURNAL=/p4/1/logs/journal
P4LOG=/p4/1/logs/log
P4PCACHE=/p4/1/cache
P4PORT=ssl:1666
P4ROOT=/p4/1/root
P4SSLDIR=/p4/ssl
P4TICKETS=/p4/1/.p4tickets
P4TRUST=/p4/1/.p4trust
P4USER=perforce
```
There is a script /p4/common/bin/verify\_sdp.sh. Run this specifying the <instance> id, e.g.

/p4/common/bin/verify\_sdp.sh 1

The output should be something like:

verify\_sdp.sh v5.6.1 Starting SDP verification on host helixcorevm1 at Fri 2020-08-14 17:02:45 UTC with this command line: /p4/common/bin/verify\_sdp.sh 1

If you have any questions about the output from this script, contact support@perforce.com. ------------------------------------------------------------------------------ Doing preflight sanity checks. Preflight Check: Ensuring these utils are in PATH: date ls grep awk id head tail Verified: Essential tools are in the PATH. Preflight Check: cd /p4/common/bin Verified: cd works to: /p4/common/bin Preflight Check: Checking current user owns /p4/common/bin Verified: Current user [perforce] owns /p4/common/bin Preflight Check: Checking /p4 and /p4/<instance> are local dirs. Verified: P4HOME has expected value: /p4/1 Verified: This P4HOME path is not a symlink: /p4/1 Verified: cd to /p4 OK. Verified: Dir /p4 is a local dir. Verified: cd to /p4/1 OK. Verified: P4HOME dir /p4/1 is a local dir.

Finishing with:

Verifications completed, with 0 errors and 0 warnings detected in 57 checks.

If it mentions something like:

```
Verifications completed, with 2 errors and 1 warnings detected in 57 checks.
```
then review the details. If in doubt contact [support@perforce.com](mailto:support@perforce.com)

Now that the server is running properly, copy the following configuration files to the hxdepots volume for backup purposes:

- Any init scripts used in /etc/init.d.
- A copy of the crontab file, obtained using crontab -l.
- Any other relevant configuration scripts, such as cluster configuration scripts, failover scripts, or disk failover configuration files.

## <span id="page-18-0"></span>**5.2. Archiving configuration files**

Now that the server is running properly, copy the following configuration files to the hxdepots volume for backup:

- The scheduler configuration.
- Cluster configuration scripts, failover scripts, and disk failover configuration files.

# <span id="page-19-0"></span>**5.3. Configuring protections, file types, monitoring and security**

After the server is installed and configured, most sites will want to modify server permissions (protections) and security settings. Other common configuration steps include modifying the file type map and enabling process monitoring. To configure permissions, perform the following steps:

- 1. To set up protections, issue the p4 protect command. The protections table is displayed.
- 2. Delete the following line:

write user \* \* //depot/...

- 3. Define protections for your server using groups. Perforce uses an inclusionary model. No access is given by default, you must specifically grant access to users/groups in the protections table. It is best for performance to grant users specific access to the areas of the depot that they need rather than granting everyone open access, and then trying to remove access via exclusionary mappings in the protect table even if that means you end up generating a larger protect table.
- 4. To set the server's default file types, run the p4 typemap command and define typemap entries to override Perforce's default behavior.
- 5. Add any file type entries that are specific to your site. Suggestions:
	- For already-compressed file types (such as .zip, .gz, .avi, .gif), assign a file type of binary+Fl to prevent the server from attempting to compress them again before storing them.
	- For regular binary files, add binary+l to make so that only one person at a time can check them out.

A sample file is provided in \$SDP/Server/config/typemap

6. To make your changelists default to restricted (for high security environments):

p4 configure set defaultChangeType=restricted

## <span id="page-19-1"></span>**5.4. Other server configurables**

There are various configurables that you should consider setting for your server.

Some suggestions are in the file: \$SDP/Server/setup/configure\_new\_server.sh

Review the contents and either apply individual settings manually, or edit the file and apply the newly edited version. If you have any questions, please see the [configurables section in Command](https://www.perforce.com/manuals/cmdref/Content/CmdRef/configurables.configurables.html) [Reference Guide appendix](https://www.perforce.com/manuals/cmdref/Content/CmdRef/configurables.configurables.html) (get the right version for your server!). You can also contact support regarding questions.

# <span id="page-20-0"></span>**5.5. General SDP Usage**

This section presents an overview of the SDP scripts and tools. Details about the specific scripts are provided in later sections.

#### <span id="page-20-1"></span>**5.5.1. Linux**

Most scripts and tools reside in /p4/common/bin. The /p4/*instance*/bin directory (e.g. /p4/1/bin) contains scripts or links that are specific to that instance such as wrappers for the p4d executable.

Older versions of the SDP required you to always run important administrative commands using the p4master\_run script, and specify fully qualified paths. This script loads environment information from /p4/common/bin/p4\_vars, the central environment file of the SDP, ensuring a controlled environment. The p4 vars file includes instance specific environment data from /p4/common/config/p4\_*instance***.**vars e.g. /p4/common/config/p4\_1.vars. The p4master\_run script is still used when running p4 commands against the server unless you set up your environment first by sourcing p4\_vars with the instance as a parameter (for bash shell: source /p4/common/bin/p4\_vars 1). Administrative scripts, such as daily\_backup.sh, no longer need to be called with p4master\_run however, they just need you to pass the instance number to them as a parameter.

When invoking a Perforce command directly on the server machine, use the p4*instance wrapper that is located in /p4/\_instance*/bin. This wrapper invokes the correct version of the p4 client for the instance. The use of these wrappers enables easy upgrades, because the wrapper is a link to the correct version of the p4 client. There is a similar wrapper for the p4d executable, called p4d*\_instance*.

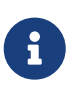

This wrapper is important to handle case sensitivity in a consistent manner, e.g. when running a Unix server in case-insensitive mode. If you just execut p4d directly when it should be case-insenstive, then you may cause problems, or commands will fail.

Below are some usage examples for instance 1.

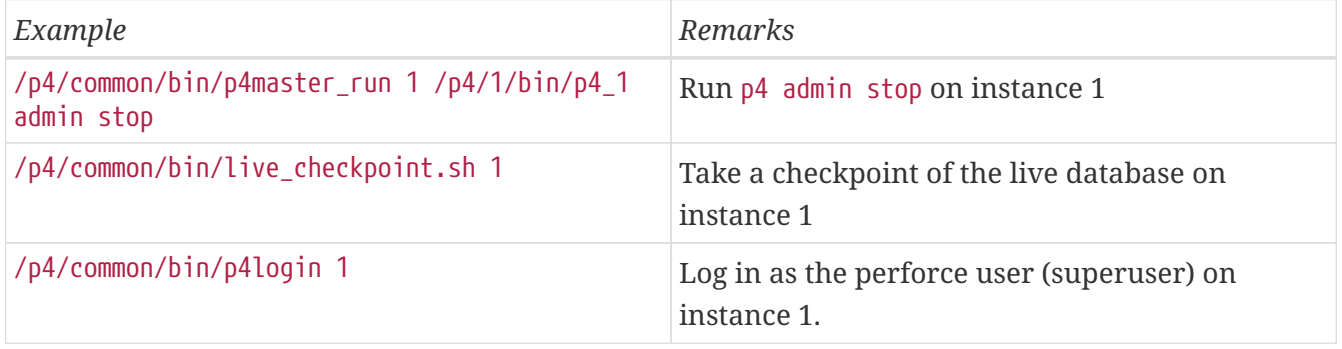

Some maintenance scripts can be run from any client workspace, if the user has administrative access to Perforce.

### <span id="page-20-2"></span>**5.5.2. Monitoring SDP activities**

The important SDP maintenance and backup scripts generate email notifications when they

For further monitoring, you can consider options such as:

- Making the SDP log files available via a password protected HTTP server.
- Directing the SDP notification emails to an automated system that interprets the logs.

# <span id="page-21-0"></span>**5.6. P4V Performance Settings**

These are covered in: <https://community.perforce.com/s/article/2878>

# <span id="page-22-0"></span>**Chapter 6. Backup, Replication, and Recovery**

Perforce servers maintain *metadata* and *versioned files*. The metadata contains all the information about the files in the depots. Metadata resides in database (db.\*) files in the server's root directory (P4ROOT). The versioned files contain the file changes that have been submitted to the server. Versioned files reside on the hxdepots volume.

This section assumes that you understand the basics of Perforce backup and recovery. For more information, consult the Perforce [System Administrator's Guide](http://www.perforce.com/perforce/doc.current/manuals/p4sag/02_backup.html#1043336) and the Knowledge Base articles about [replication](http://kb.perforce.com/article/1371/perforce-replication).

# <span id="page-22-1"></span>**6.1. Typical Backup Procedure**

The SDP's maintenance scripts, run as cron tasks, periodically back up the metadata. The weekly sequence is described below.

#### **Seven nights a week, perform the following tasks:**

- 1. Truncate the active journal.
- 2. Replay the journal to the offline database. (Refer to Figure 2: SDP Runtime Structure and Volume Layout for more information on the location of the live and offline databases.)
- 3. Create a checkpoint from the offline database.
- 4. Recreate the offline database from the last checkpoint.

#### **Once a week, perform the following tasks:**

1. Verify all depot files.

#### **Once every few months, perform the following tasks:**

- 1. Stop the live server.
- 2. Truncate the active journal.
- 3. Replay the journal to the offline database. (Refer to Figure 2: SDP Runtime Structure and Volume Layout for more information on the location of the live and offline databases.)
- 4. Archive the live database.
- 5. Move the offline database to the live database directory.
- 6. Start the live server.
- 7. Create a new checkpoint from the archive of the live database.
- 8. Recreate the offline database from the last checkpoint.
- 9. Verify all depots.

This normal maintenance procedure puts the checkpoints (metadata snapshots) on the hxdepots volume, which contains the versioned files. Backing up the hxdepots volume with a normal backup © 2010-2020 Perforce Software, Inc. 19

utility like *robocopy* or *rsync* provides you with all the data necessary to recreate the server.

To ensure that the backup does not interfere with the metadata backups (checkpoints), coordinate backup of the hxdepots volume using the SDP maintenance scripts.

The preceding maintenance procedure minimizes server downtime, because checkpoints are created from offline or saved databases while the server is running.

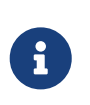

With no additional configuration, the normal maintenance prevents loss of more than one day's metadata changes. To provide an optimal [Recovery Point Objective](http://en.wikipedia.org/wiki/Recovery_point_objective) (RPO), the SDP provides additional tools for replication.

## <span id="page-23-0"></span>**6.2. Full One-Way Replication**

Perforce supports a full one-way [replication](http://www.perforce.com/perforce/doc.current/manuals/p4sag/10_replication.html#1056059) of data from a master server to a replica, including versioned files. The [p4 pull](http://www.perforce.com/perforce/doc.current/manuals/cmdref/pull.html#1048868) command is the replication mechanism, and a replica server can be configured to know it is a replica and use the replication command. The p4 pull mechanism requires very little configuration and no additional scripting. As this replication mechanism is simple and effective, we recommend it as the preferred replication technique. Replica servers can also be configured to only contain metadata, which can be useful for reporting or offline checkpointing purposes. See the Distributing Perforce Guide for details on setting up replica servers.

If you wish to use the replica as a read-only server, you can use the [P4Broker](http://www.perforce.com/perforce/doc.current/manuals/p4sag/11_broker.html#1056059) to direct read-only commands to the replica or you can use a forwarding replica. The broker can do load balancing to a pool of replicas if you need more than one replica to handle your load. Use of the broker may require use of a [P4AUTH](http://www.perforce.com/perforce/doc.current/manuals/p4sag/03_superuser.html#1093066) server for authentication.

### <span id="page-23-1"></span>**6.2.1. Replication Setup**

To configure a replica server, first configure a machine identically to the master server (at least as regards the link structure such as /p4, /p4/common/bin and /p4/*instance*/\*), then install the SDP on it to match the master server installation. Once the machine and SDP install is in place, you need to configure the master server for replication.

Perforce supports many types of replicas suited to a variety of purposes, such as:

- Real-time backup,
- Providing a disaster recovery solution,
- Load distribution to enhance performance,
- Distributed development,
- Dedicated resources for automated systems, such as build servers, and more.

We always recommend first setting up the replica as a read-only replica and ensuring that everything is working. Once that is the case you can easily modify server specs and configurables to change it to a forwarding replica, or an edge server etc.

#### <span id="page-24-0"></span>**6.2.2. Using mkrep.sh**

This script automates the following:

- creation of all the configurables for a replica appropriate to its type (e.g. forwarding-replica, forwarding-standby, edge-server etc).
- standard naming conventions are used for server ids, service user names etc. This simplifies managing multiple server/replica topologies and understanding the intended use of a replica (e.g. that it is intended for HA - high availability)
- creation of service user account, password, and with appropriate permissions
- creation of server spec
- detailed instructions to follow in order to create a checkpoint and restore on the replica server

#### Prerequisites:

- You must have a server spec for your master server, typically defined with Services: "commitserver" ("standard" is fine if no edge servers are to be created, but it is not a problem to use commit-server even without any edge servers) - use the serverid (output of "p4 serverid") as the name.
- You should be running p4d 2018.2 or later
- You should have a configuration file which defines site tags this is part of naming.

#### **Server Types**

These are:

- ha High Availability
- ham High Availability (Metadata only)
- ro Read only replica
- rom Read only replica (Metadata only)
- fr Forwarding replica
- fs Forwarding standby
- frm (Metadata only)
- fsm (Metadata only)
- ffr Filtered forwarding replica
- edge Edge server

Replicas with 'standby' are always unfiltered, and use the 'journalcopy' method of replication, which copies a byte-for-byte verbatim journal file rather than one that is merely logically equivalent.

#### **Example**

An example run is:

/p4/common/bin/mkrep.sh -i 1 -t fs -s bos -r replica1 -skip\_ssh

The above will:

- Create a replica for instance 1
- Of type fs (forwarding standby) with appropriate configurables
- For site bos (e.g. Boston)
- On host name replica1
- Without checking that passwordless ssh is possible to the host replica1

The tag has several purposes:

- Short Hand. Each tag represents a combination of 'Type:' and fully qualified 'Services:' values used in server specs.
- Distillation. Only the most useful Type/Services combinations have a shorthand form.
- For forwarding replicas, the name includes the critical distinction of whether any replication filtering is used; as filtering of any kind disqualifies a replica from being a potential failover target. (No such distinction is needed for edge servers, which are filtered by definition).

#### **Mkrep.sh output**

The output (which is also written to a log file in /p4/<instance>/logs/mkrep.\*) describes a number of steps required to continue setting up the replica, e.g.

- Rotate the current live journal (to save the configuration parameters required)
- Copy across latest checkpoint and the subsequent rotated journals to the replica host machine
- Restore the copied checkpoints/journals into /p4/<instance>/root (and offline\_db)
- Create a password file for service user
- Create appropriate server.id files
- Login the service user to the upstream server (usually commit server)
- Start the replica process
- Monitor that all is well with p4 pull -lj

More details on these steps can be found in the manual process below as well as the actualy mkrep.sh output.

#### *Usage*

echo "USAGE for \$THISSCRIPT v\$Version:

```
$THISSCRIPT -i <SDP_Instance> -t <Type> -s <Site_Tag> -r <Replica_Host> [-f
<From_ServerID>] [-p] [-ssh_opts=\"opts\"] [-skip_ssh] [-L <log>] [-si] [-v<n>] [-n]
[-D]
```
or \$THISSCRIPT [-h|-man|-V] " if  $\lceil \int$  \$style == -man  $\rceil$ ; then echo -e " DESCRIPTION: This script creates makes a replica, and provides enough information to make it ready in all respects. OPTIONS: -i <SDP\_Instance> Specify the SDP Instance. -t <Type> Specify the replica type tag. The type corresponds to the 'Type:' and 'Services:' field of the server spec, which describes the type of services offered by a given replica. Valid values are: \* ha: High Availability mandatory standby replica, for 'p4 failover' (P4D 2018.2+) \* ham: High Availability metadata-only mandatory standby replica, for 'p4 failover' (P4D 2018.2+) \* ro: Read-Only standby replica. \* rom: Read-Only standby replica, Metadata only. \* fr: Forwarding Replica (Unfiltered). \* fs: Forwarding Standby (Unfiltered). \* frm: Forwarding Replica (Unfiltered, Metadata only). \* fsm: Forwarding Standby (Unfiltered, Metadata only). \* ffr: Filtered Forwarding Replica. Not a valid failover target. \* edge: Edge Server. Filtered by definition. Replicas with 'standby' are always unfiltered, and use the 'journalcopy' method of replication, which copies a byte-for-byte verbatim journal file rather than one that is merely logically equivalent. The tag has several purposes: 1. Short Hand. Each tag represents a combination of 'Type:' and fully qualified 'Services:' values used in server specs. 2. Distillation. Only the most useful Type/Services combinations have a shorthand form. 3. For forwarding replicas, the name includes the critical distinction of whether any replication filtering is used; as filtering of any kind disqualifies a replica from being a potential failover target. (No such distinction is needed for edge servers, which are filtered by definition). -s <Site\_Tag>

Specify a geographic site tag indicating the location and/or data center where

```
24 of 52 - Chapter 6. Backup, Replication, and Recovery SDP User Guide (for Unix)
```
 the replica will physically be located. Valid site tags are defined in the site tags file: \$SiteTagsFile

 Current valid site tags defined in this file are: \$(grep -v '^#' "\$SiteTagsFile" 2>&1|grep -v '\$^'|sed 's:^:\t:g')

- -r <Replica\_Host> Specify the target replica host.
- -f <From\_ServerID>

 Specify ServerID of the P4TARGET server from which we are replicating. This is used to populate the 'ReplicatingFrom' field of the server spec. The value must be a valid ServerID.

 By default, this is determined dynamically checking the ServerID of the master server. This option should be used if the target is something other than the master. For example, to create an HA replica of an edge server, you might specify something like '-f p4d\_edge\_syd'.

 -p This script performs a check to ensure that the Protections table grants super access to the group \$ServiceUsersGroup.

 By default, an error is displayed if the check fails, i.e. if super user access for the group \$ServiceUsersGroup cannot be verified. This is because, by default, we want to avoid making changes to the Protections table. Some sites have local policies or custom automation that requires site-specific procedures to update the Protections table.

 If '-p' is specified, an attempt is made to append the Protections table an entry like:

super group \$ServiceUsersGroup \* //...

-ssh\_opts=\"opts\"

 Specify '-ssh\_opts' to pass paraemters on to the ssh command. For example, to specify ssh operation on non-standard port 2222, specify '-ssh\_opts=\"-p 2222\"'.

```
 -skip_ssh
     Specify '-skip_ssh' to skip the SSH access preflight check.
```
 This is useful if you only intend to do the metadata preparation phase of creating a new replica, prior to SSH being setup or perhaps even prior to the hardware being available.

 $-v\leq n$  Set verbosity 1-5 (-v1 = quiet, -v5 = highest).

-L <log>

Specify the path to a log file, or the special value 'off' to disable

```
  logging. By default, all output (stdout and stderr) goes in the logs
        directory referenced by \$LOGS.
        NOTE: This script is self-logging. That is, output displayed on the screen
        is simultaneously captured in the log file. Do not run this script with
        redirection operators like '> log' or '2>&1', and do not use 'tee.'
  -si Operate silently. All output (stdout and stderr) is redirected to the log
        only; no output appears on the terminal. This cannot be used with
      '-L off'.
    -n No-Op. Prints commands instead of running them.
    -D Set extreme debugging verbosity.
    -f Full Mode Setup: The completes an edge servers setup so no additional steps
        are required. This setup requires an ssh connection from the master to the
        edge to be in place first. It also requires the depot log journal and /p4
        mounts to be in place and setup as expected. This setup assumes a standard
        SDP setup.
  HELP OPTIONS:
    -h Display short help message
    -man Display man-style help message
    -V Dispay version info for this script and its libraries.
  DEPENDENCIES:
        This script depends on ssh keys being defined to allow the Perforce
        operating system user ($OSUSER) to ssh to any necessary machines
        without a password.
        This script assumes the replica host already has the SDP fully
        configured.
  FTI<sub>FS</sub>:
        This Site Tags file defines the list of valid geographic site tags:
        $SiteTagsFile
  EXAMPLES:
        Prepare an edge server to run on host syc-helix-04:
        $THISSCRIPT -i acme -t edge -s syd -r syc-helix-04
  \mathbf{u}SDP User Guide (for Unix) Chapter 6. Backup, Replication, and Recovery - 25 of 52
```
#### <span id="page-28-0"></span>**6.2.3. Manual Steps**

In the sample below, the replica name will be replica1, it is instance 1 on a particular host, the service user name is svc\_replica1, and the master server's hostname is svrmaster.

The following sample commands illustrate how to setup a simple read-only replica.

First we ensure that journalPrefix is set appropriately for the master server (in this case we assume instance 1 rather than a named instance):

p4 configure set master#journalPrefix=/p4/1/checkpoints/p4\_1

Then we set values for the replica itself:

```
p4 configure set replica1#P4TARGET=svrmaster:1667
p4 configure set "replica1#startup.1=pull -i 1"
p4 configure set "replica1#startup.2=pull -u -i 1"
p4 configure set "replica1#startup.3=pull -u -i 1"
p4 configure set "replica1#startup.4=pull -u -i 1"
p4 configure set "replica1#startup.5=pull -u -i 1"
p4 configure set "replica1#db.replication=readonly"
p4 configure set "replica1#lbr.replication=readonly"
p4 configure set replica1#serviceUser=svc_replica1
```
Then the following also need to be setup:

• Create a service user for the replica (Add the Type: service field to the user form before saving):

p4 user -f svc\_replica1

• Set the service user's password:

p4 passwd svc\_replica1

• Add the service user svc\_replica1 to a specific group ServiceUsers which has a timeout value of unlimited:

p4 group ServiceUsers

• Make sure the ServiceUsers group has super access in protections table:

p4 protect

Now that the settings are in the master server, you need to create a checkpoint to seed the replica. Run:

/p4/common/bin/daily\_checkpoint.sh 1

When the checkpoint finishes, rsync the checkpoint plus the versioned files over to the replica:

rsync -avz /p4/1/checkpoints/p4\_1.ckp.###.gz perforce@replica:/p4/1/checkpoints/.

rsync -avz /p4/1/depots/ perforce@replica:/p4/1/depots/

(Assuming perforce is the OS user name and replica is the name of the replica server in the commands above, and that  $\#$  is the checkpoint number created by the daily backup.)

Once the rsync finishes, go to the replica machine run the following:

/p4/1/bin/p4d\_1 -r /p4/1/root -jr -z /p4/1/checkpoints/p4\_1.ckp.###.gz

Login as the service user (specifying appropriate password when prompted), and making sure that the login ticket generated is stored in the same place as specified in the P4TICKETS configurable value set above for the replica (the following uses bash syntax):

source /p4/common/bin/p4\_vars 1 /p4/1/bin/p4\_1 -p svrmaster:1667 -u svc\_replica1 login

Start the replica instance (either using \_init script or systemctl if on system):

/p4/1/bin/p4d\_1\_init start

Now, you can log into the replica server itself and run p4 pull -lj to check to see if replication is working. If you see any numbers with a negative sign in front of them, replication is not working. The most likely cause of this is that the service user is not logged in. Rerun the steps above to login the service user and check again. If replication still is not working, check /p4/1/logs/log on the replica, and also look for authentication failures in the log for the master instance on svrmaster.

The final steps for setting up the replica server are to set up the crontab for the replica server.

To configure the ssh trust:

On both the master and replica servers, go to the perforce user's home directory and run:

```
ssh-keygen -t rsa
```
Just use the defaults for the questions it asks.

Now from the master, run:

rsync -avz ~/.ssh/id\_rsa.pub perforce@replica:~/.ssh/authorized\_keys

```
rsync -avz ~/.ssh/id_rsa.pub perforce@master:~/.ssh/authorized_keys
```
The crontab (/p4/p4.crontab) contains several lines which are prefixed by /p4/common/bin/run\_if\_replica.sh or run\_if\_edge.sh or run\_if\_master.sh

These can be tested to make sure all is valid with:

```
/p4/common/bin/run_if_replica.sh 1 echo yes
```
If "yes" is output then SDP thinks the current hostname with instance 1 is a replica server. Similarly for edge/master.

The log files will be in /p4/1/logs, so you can check for any errors from each script.

## <span id="page-31-0"></span>**6.3. Recovery Procedures**

There are three scenarios that require you to recover server data:

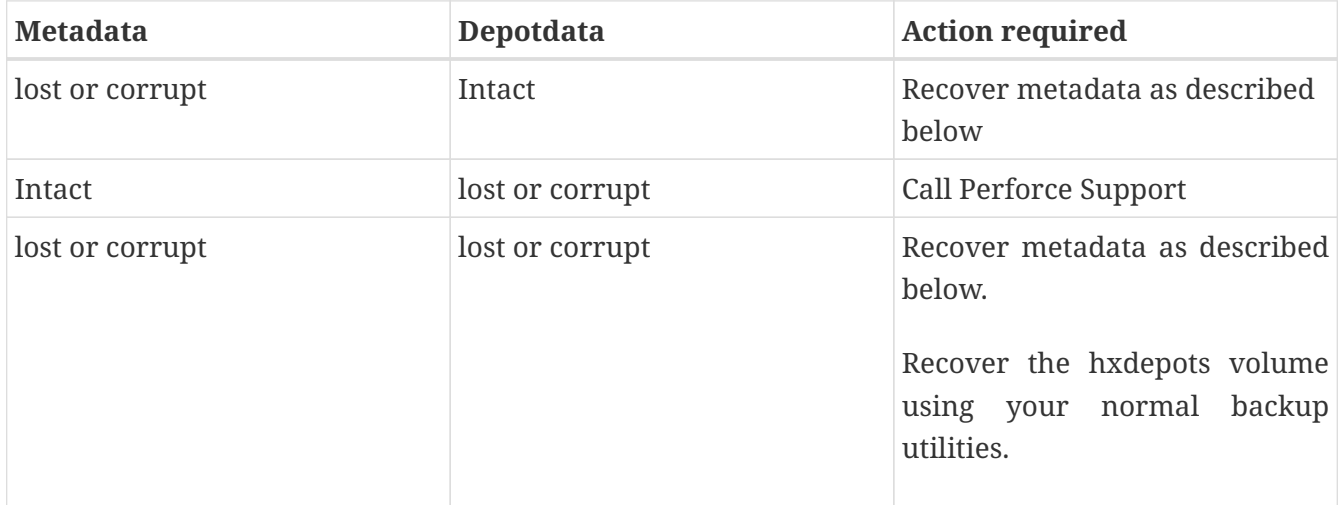

Restoring the metadata from a backup also optimizes the database files.

## <span id="page-31-1"></span>**6.3.1. Recovering a master server from a checkpoint and journal(s)**

The checkpoint files are stored in the /p4/*instance*/checkpoints directory, and the most recent checkpoint is named p4\_\_instance\_.ckp.*number*.gz. Recreating up-to-date database files requires the most recent checkpoint, from /p4/*instance*/checkpoints and the journal file from /p4/instance/logs.

To recover the server database manually, perform the following steps from the root directory of the server (/p4/instance/root).

Assuming instance 1:

1. Stop the Perforce Server by issuing the following command:

/p4/1/bin/p4\_1 admin stop

- 2. Delete the old database files in the /p4/1/root/save directory
- 3. Move the live database files (db.\*) to the save directory.
- 4. Use the following command to restore from the most recent checkpoint.

/p4/1/bin/p4d\_1 -r /p4/1/root -jr -z /p4/1/checkpoints/p4\_1.ckp.####.gz

5. To replay the transactions that occurred after the checkpoint was created, issue the following command:

/p4/1/bin/p4d\_1 -r /p4/1/root -jr /p4/1/logs/journal

6. Restart your Perforce server.

If the Perforce service starts without errors, delete the old database files from /p4/instance/root/save.

If problems are reported when you attempt to recover from the most recent checkpoint, try recovering from the preceding checkpoint and journal. If you are successful, replay the subsequent journal. If the journals are corrupted, contact [Perforce Technical Support](mailto:support@perforce.com). For full details about backup and recovery, refer to the [Perforce System Administrator's Guide](http://perforce.com/perforce/doc.current/manuals/p4sag/02_backup.html#1043336).

#### <span id="page-32-0"></span>**6.3.2. Recovering a replica from a checkpoint**

This is very similar to creating a replica in the first place as described above.

If you have been running the replica crontab commands as suggested, then you will have the latest checkpoints from the master already copied across to the replica through the use of [\_sync\_replica\_sh].

See the steps in the script  $\lceil$  sync replica sh] for details (note that it deletes the state and rdb.lbr files from the replica root directory so that the replica starts replicating from the start of a journal).

Remember to ensure you have logged the service user in to the master server (and that the ticket is stored in the correct location as described when setting up the replica).

#### <span id="page-32-1"></span>**6.3.3. Recovering from a tape backup**

This section describes how to recover from a tape or other offline backup to a new server machine if the server machine fails. The tape backup for the server is made from the hxdepots volume. The new server machine must have the same volume layout and user/group settings as the original server. In other words, the new server must be as identical as possible to the server that failed.

To recover from a tape backup, perform the following steps.

30 of 52 - Chapter 6. Backup, Replication, and Recovery SDP User Guide (for Unix)

- 1. Recover the hxdepots volume from your backup tape.
- 2. Create the /p4 convenience directory on the OS volume.
- 3. Create the directories /metadata/p4/*instance*/root/save and /metadata/p4/*instance*/offline\_db.
- 4. Change ownership of these directories to the OS account that runs the Perforce processes.
- 5. Switch to the Perforce OS account, and create a link in the /p4 directory to /depotadata/p4/*instance*.
- 6. Create a link in the /p4 directory to /hxdepots/p4/common.
- 7. As a super-user, reinstall and enable the init.d scripts
- 8. Find the last available checkpoint, under /p4/*instance*/checkpoints
- 9. Recover the latest checkpoint by running:

/p4/\_instance\_/bin/p4d\_\_instance\_ -r /p4/\_instance\_/root -jr -z \_last\_ckp\_file\_

10. Recover the checkpoint to the offline\_db directory (assuming instance 1):

 $/p4/1/b$ in/p4d 1 -r /p4/1/offline db -jr -z <last ckp file>

- 11. Reinstall the Perforce server license to the server root directory.
- 12. Start the perforce service by running 1/p4/1/bin/p4d\_1\_init start`
- 13. Verify that the server instance is running.
- 14. Reinstall the server crontab or scheduled tasks.
- 15. Perform any other initial server machine configuration.
- 16. Verify the database and versioned files by running the p4verify.sh script. Note that files using the  $+k$  file type modifier might be reported as BAD! after being moved. Contact Perforce Technical Support for assistance in determining if these files are actually corrupt.

#### <span id="page-33-0"></span>**6.3.4. Failover to a replicated standby machine**

See DR-Failover-Steps-Linux.docx

# <span id="page-34-0"></span>**Chapter 7. Server Maintenance**

This section describes typical maintenance tasks and best practices for administering server machines.

## <span id="page-34-1"></span>**7.1. Server upgrades**

Upgrading a server instance in the SDP framework is a simple process involving a few steps.

- Download the new p4 and p4d executables for your OS from [ftp.perforce.com](ftp://ftp.perforce.com) and place them in /p4/common/bin
- Run:

/p4/common/bin/upgrade.sh <instance>

e.g.

/p4/common/bin/upgrade.sh 1

• If you are running replicas, upgrade the replicas first, and then the master (outside  $\rightarrow$  in)

Please refer to details for [Section 9.2.1, "upgrade.sh"](#page-43-5)

## <span id="page-34-2"></span>**7.2. Database Modifications**

Occasionally modifications are made to the Perforce database from one release to another. For example, server upgrades and some recovery procedures modify the database.

When upgrading the server, replaying a journal patch, or performing any activity that modifies the db.\* files, you must restart the offline checkpoint process so that the files in the offline\_db directory match the ones in the live server directory. The easiest way to restart the offline checkpoint process is to run the live\_checkpoint script after modifying the db.\* files, as follows:

/p4/common/bin/live\_checkpoint.sh 1

This script makes a new checkpoint of the modifed database files in the live root directory, then recovers that checkpoint to the offline\_db directory so that both directories are in sync. This script can also be used anytime to create a checkpoint of the live database.

This command should be run when an error occurs during offline checkpointing. It restarts the offline checkpoint process from the live database files to bring the offline copy back in sync. If the live checkpoint script fails, contact Perforce Consulting at [consulting@perforce.com.](mailto:consulting@perforce.com)

# <span id="page-35-0"></span>**Chapter 8. Maximizing Server Performance**

The following sections provide some guidelines for maximizing the performance of the Perforce Server, using tools provided by the SDP. More information on this topic can be found in the [Knowledge Base.](https://community.perforce.com/s/article/2529)

# <span id="page-35-1"></span>**8.1. Optimizing the database files**

The Perforce Server's database is composed of b-tree files. The server does not fully rebalance and compress them during normal operation. To optimize the files, you must checkpoint and restore the server. This normally only needs to be done very few months.

To minimize the size of back up files and maximize server performance, minimize the size of the db.have and db.label files.

## <span id="page-35-2"></span>**8.2. Proactive Performance Maintenance**

This section describes some things that can be done to proactively to enhance scalability and maintain performance.

## <span id="page-35-3"></span>**8.2.1. Limiting large requests**

To prevent large requests from overwhelming the server, you can limit the amount of data and time allowed per query by setting the maxresults, maxscanrows and maxlocktime parameters to the lowest setting that does not interfere with normal daily activities. As a good starting point, set maxscanrows to maxresults \* 3; set maxresults to slightly larger than the maximum number of files the users need to be able to sync to do their work; and set maxlocktime to 30000 milliseconds. These values must be adjusted up as the size of your server and the number of revisions of the files grow. To simplify administration, assign limits to groups rather than individual users.

To prevent users from inadvertently accessing large numbers of files, define their client view to be as narrow as possible, considering the requirements of their work. Similarly, limit users' access in the protections table to the smallest number of directories that are required for them to do their job.

Finally, keep triggers simple. Complex triggers increase load on the server.

### <span id="page-35-4"></span>**8.2.2. Offloading remote syncs**

For remote users who need to sync large numbers of files, Perforce offers a [proxy server.](http://www.perforce.com/manuals/p4sag/Content/P4SAG/chapter.proxy.html) P4P, the Perforce Proxy, is run on a machine that is on the remote users' local network. The Perforce Proxy caches file revisions, serving them to the remote users and diverting that load from the main server.

P4P is included in the Windows installer. To launch P4P on Unix machines, copy the /p4/common/etc/init.d/p4p\_1\_init script to /p4/1/bin/p4p\_1\_init. Then review and customize the script to specify your server volume names and directories.

P4P does not require special hardware but it can be quite CPU intensive if it is working with binary files, which are CPU-intensive to attempt to compress. It doesn't need to be backed up. If the P4P instance isn't working, users can switch their port back to the main server and continue working until the instance of P4P is fixed.

# <span id="page-37-0"></span>**Chapter 9. Tools and Scripts**

This section describes the various scripts and files provided as part of the SDP package. To run main scripts, the machine must have Python 2.7, and a few scripts require Perl 5. The Maintenance scripts can be run from the server machine or from client machines.

The following various scripts.

# <span id="page-37-1"></span>**9.1. Core Scripts**

The core SDP scripts are those related to checkpoints and other scheduled operations, and all run from /p4/common/bin.

## <span id="page-37-2"></span>**9.1.1. p4\_vars**

Defines the environment variables required by the Perforce server. This script uses a specified instance number as a basis for setting environment variables. It will look for and open the respective p4\_<instance>.vars file (see next section).

This script also sets server logging options and configurables.

**Location**: /p4/common/bin

#### <span id="page-37-3"></span>**9.1.2. p4\_<instance>.vars**

Defines the environment variables for a specific instance, including P4PORT etc.

For instance 1:

p4\_1.vars

For instance art:

p4\_art.vars

**Location**: /p4/common/config

#### <span id="page-37-4"></span>**9.1.3. p4master\_run**

This is the wrapper script to other SDP scripts. This ensures that the shell environment is loaded from p4\_vars. It provides a '-c' flag for silent operation, used in many crontab so that email is sent from the scripts themselves.

This script is somewhat historical, in that most scripts now directly source the p4\_vars script directly. It is still occasionally useful.

**Location**: /p4/common/bin

### <span id="page-38-0"></span>**9.1.4. recreate\_offline\_db.sh**

Recovers the offline\_db database from the latest checkpoint and replays any journals since then. If you have a problem with the offline database then it is worth running this script first before running [Section 9.1.5, "live\\_checkpoint.sh"](#page-38-1), as the latter will stop the server while it is running, which can take hours for a large installation.

Run this script if an error occurs while replaying a journal during daily checkpoint process.

This script recreates offline\_db files from the latest checkpoint. If it fails, then check to see if the most recent checkpoint in the /p4/<instance>/checkpoints directory is bad (ie doesn't look like the right size compared to the others), and if so, delete it and rerun this script. If the error you are getting is that the journal replay failed, then the only option is to run [Section 9.1.5,](#page-38-1) ["live\\_checkpoint.sh"](#page-38-1) script.

**Location**: /p4/common/bin

#### <span id="page-38-1"></span>**9.1.5. live\_checkpoint.sh**

This is a fallback option for use when you suspect that the offline\_db has become corrupt.

This performs the following actions:

- Stops the server
- Creates a checkpoint from the live database files
- Recovers the offline\_db database from that checkpoint to rebalance and compress the files

Run this script when creating the server and if an error occurs while replaying a journal during the off-line checkpoint process.

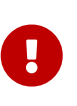

Be aware it locks live database for the duration of the checkpoint which can take hours for a large installation (please check the /p4/1/logs/checkpoint.log for the most recent output of daily\_backup.sh to see how long checkpoints take to create/restore).

**Location**: /p4/common/bin

### <span id="page-38-2"></span>**9.1.6. daily\_checkpoint.sh**

This script is configured to run six days a week using crontab. The script:

- truncates the journal
- replays it into the offline\_db directory
- creates a new checkpoint from the resulting database files
- recreates the offline\_db databsae from the new checkpoint.

This procedure rebalances and compresses the database files in the offline\_db directory. These are rotated into the live (root) databse, by the script [\_refresh\_P4ROOT\_from\_offline\_db\_sh]

## <span id="page-39-0"></span>**9.1.7. p4verify.sh**

Verifies the integrity of the depot files. This script is run by crontab on a regular basis.

It verifies [both shelves and ordinary archive files](https://www.perforce.com/manuals/cmdref/Content/CmdRef/p4_verify.html)

Any errors in the log file (e.g. /p4/1/logs/p4verify.log) should be handled according to KB articles:

- [MISSING! errors from p4 verify](https://community.perforce.com/s/article/3186)
- [BAD! error from p4 verify](https://community.perforce.com/s/article/2404)

If in doubt contact [support@perforce.com](mailto:support@perforce.com)

Our recommendation is that you should expect this to be without error, and you should address errors sooner rather than later. This could involved obliterating unrecoverable errors.

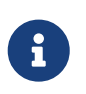

when run on replicas, this will also append the -t flag to the  $p4$  verify command to ensure that MISSING files are scheduled for transfer. This is useful to keep replicas (includ edge servers) up-to-date.

**Location**: /p4/common/bin

#### <span id="page-39-1"></span>**9.1.8. p4review.py**

Sends out email containing the change descriptions to users who are configured as reviewers for affected files (done by setting the Reviews: field in the user specification). This script is a version of the p4review.py script that is available on the Perforce Web site, but has been modified to use the server instance number. It relies on a configuration file in /p4/common/config, called p4\_<instance>.p4review.cfg. On Windows, a driver called run\_p4review.cmd, located in the same directory, allows you to run the review daemon through the [Windows scheduler](http://en.wikipedia.org/wiki/Task_Scheduler).

This is not required if you have installed Swarm which also performs notification functions and is easier for users to configure.

**Location**: /p4/common/bin

#### <span id="page-39-2"></span>**9.1.9. p4login**

Executes a p4 login command, using the administration password configured in mkdirs.cfg and subsequently stored in a text file: /p4/common/config/.p4passwd .p4\_<instance>.admin

**Location**: /p4/common/bin

*Usage*

echo "USAGE for p4login v\$Version:

p4login [<instance>] [-p <port> | -service] [-automation] [-all]

```
  or
p4login -h|-man
"
   if \lceil \int_{0}^{1} "$style" == -man \lceil \cdot \rceil; then
        echo -e "DESCRIPTION:
      In its simplest form, this script simply logs in P4USER to P4PORT
      using the defined password access mechanism.
      It generates a login ticket for the SDP super user, defined by
      P4USER when sourcing the SDP standard shell environment. It is
      called from cron scripts, and so does not normally generate any
      output.
      If run on a replica with the -service option, the serviceUser defined
      for the given replica is logged in.
      The \$SDP_AUTOMATION_USERS variable can be defined in
      $P4CCFG/p4_N.vars. If defined, this should contain a
      comma-delimited list of automation users to be logged in when the
      -automation option is used. A definition might look like:
      export SDP_AUTOMATION_USERS=builder,trigger-admin,p4review
      Login behaviour is affected by external factors:
      1. P4AUTH, if defined, affects login behavior on replicas.
      2. The auth.id setting, if defined, affects login behaviors (and
      generally simplifies them).
      3. The \$SDP_ALWAYS_LOGIN variable. If set to 1, this causes p4login
      to always execute a 'p4 login' command to generate a login ticket,
      even if a 'p4 login -s' test indicates none is needed. By default,
      the login is skipped if a 'p4 login -s' test indicates a long-term
      ticket is available that expires 31+days in the future.
      Add \"export SDP_ALWYAYS_LOGIN=1\" to $P4CCFG/p4_N.vars to
      change the default for an instance, or to $P4CBIN/p4_vars to
      change it globally. If unset, the default is 0.
      4. If the P4PORT contains an ssl: prefix, the P4TRUST relationship
      is checked, and if necessary, a p4 trust -f -y is done to establish
      trust.
OPTIONS:
<instance>
      Specify the SDP instances. If not specified, the SDP_INSTANCE
      environment variable is used instead. If the instance is not
      defined by a parameter and SDP_INSTANCE is not defined, p4login
      exists immediately with an error message.
```
 -service Specify -service when run on a replica or edge server to login the super user and the replication service user. This option is not compatible with  $'-p$  <port>'. -p <port> Specify a P4PORT value to login to, overriding the default defined by P4PORT setting in the environment. If operating on a host other than the master, and auth.id is set, this flag is ignored; the P4TARGET for the replica is used instead. This option is not compatible with '-service'. -automation Specify -automation to login external automation users defined by the \\$SDP\_AUTOMATION\_USERS variable. -v Show ouptput of login attempts, which is suppressed by default. Setting SDP SHOW LOG=1 in the shell environment has the same effect as -v.  $-L <$ log> Specify the log file to use. The default is /p4/N/logs/p4login.log -d Set debugging verbosity. -D Set extreme debugging verbosity. HELP OPTIONS: -h Display short help message -man Display man-style help message **FXAMPLES:**  1. Typical usage for automation, with instance SDP\_INSTANCE defined in the environment by sourcing p4\_vars, and logging in only the super user P4USER to P4PORT: source \$P4CBIN/p4 vars abc p4login Login in only P4USER to the specified port, P4MASTERPORT in this example: p4login -p \\$P4MASTERPORT Login the super user P4USER, and then login the replication serviceUser for the current ServerID: p4login -service Login external automation users (see SDP\_AUTOMATION\_USERS above): p4login -automation

```
  Login all users:
      p4login -all
      Or: p4login -service -automation
LOGGING:
      This script generates no output by default. All (stdout and stderr) is
      logged to /p4/N/logs/p4login.log.
      The exception is usage errors, which result an error being sent to
      stderr followed usage info on stdout, followed by an immediate exit.
      If the '-v' flag is used, the contents of the log are displayed to
      stdout at the end of processing.
EXIT CODES:
      An exit code of 0 indicates a valid login ticket exists, while a
      non-zero exit code indicates a failure to login.
.,
```
#### <span id="page-42-0"></span>**9.1.10. p4d\_<instance>\_init**

Starts the Perforce server.

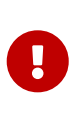

Do not use directly if you have configured systemctl for systemd Linux distributions such as CentOS 7.x. This risks database corruption if systemd does not think the service is running when it actually is running (for example on shutdown systemd will just kill processes without waiting for them).

This script sources /p4/common/bin/p4\_vars, then runs /p4/common/bin/p4d\_base ([Section 9.3.5,](#page-48-0) ["p4d\\_base"\)](#page-48-0).

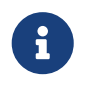

In clustered environments, put this script in the /p4/<instance>/bin directory and configure your cluster software to launch it from this location.

Location: /p4/<instance>/bin with a symlink to it from /etc/init.d (or a copy in /etc/init.d in a clustered environments). Templates for init scripts for other Perforce server products exist in /p4/common/etc/init.d

#### <span id="page-42-1"></span>**9.1.11. refresh\_P4ROOT\_from\_offline\_db.sh**

This script is intended to be used every 1-3 months to ensure that your live (root) database files are defragmented.

It will:

- stop p4d
- truncate/rotate live journal

40 of 52 - Chapter 9. Tools and Scripts SDP User Guide (for Unix)

- replay journals to offline\_db
- switch the links between root and offline\_db
- restart p4d

It also knows how to do similar processes on edge servers and standby servers or other replicas.

**Location**: /p4/common/bin

### <span id="page-43-0"></span>**9.1.12. run\_if\_master.sh**

See [Section 9.1.15, "run\\_if\\_master/edge/replica.sh"](#page-43-3)

### <span id="page-43-1"></span>**9.1.13. run\_if\_edge.sh**

See [Section 9.1.15, "run\\_if\\_master/edge/replica.sh"](#page-43-3)

### <span id="page-43-2"></span>**9.1.14. run\_if\_replica.sh**

See [Section 9.1.15, "run\\_if\\_master/edge/replica.sh"](#page-43-3)

### <span id="page-43-3"></span>**9.1.15. run\_if\_master/edge/replica.sh**

The SDP uses wrapper scripts in the crontab: run\_if\_master.sh, run\_if\_edge.sh, run\_if\_replica.sh. We suggest you ensure these are working as desired, e.g.

/p4/common/bin/run\_if\_master.sh 1 echo yes /p4/common/bin/run\_if\_replica.sh 1 echo yes /p4/common/bin/run\_if\_edge.sh 1 echo yes

It is important to ensure these are returning the valid results for the server machine you are on.

Any issues with these scripts are likely configuration issues with /p4/common/config/p4\_1.vars (for instance 1)

## <span id="page-43-4"></span>**9.2. More Server Scripts**

These scripts are helpful components of the SDP that run on the server, but are not included in the default crontab schedules.

### <span id="page-43-5"></span>**9.2.1. upgrade.sh**

Runs a typical upgrade process, once new p4 and p4d binaries are available in /p4/common/bin saved as p4 and p4d respectively (overwriting any existing files with those names).

This script will:

• Rotate the journal (to provide a clean recovery point)

- Apply all necessary journals to offline\_db
- Stop the server
- Create an appropriately versioned link for new p4/p4d/p4broker etc
- Link those into /p4/1/bin (per instance)
- Run p4d -xu on live and offline\_db to perform database upgrades (in a version aware manner, for example pre 2018.2 servers are treated differently to 2018.2 or later servers)
- Restart server instance

The versioned binary links in /p4/common/bin are as below.

For the example of <instance> 1 we have:

ls -l /p4/1/bin p4d\_1 -> /p4/common/bin/p4d\_1\_bin

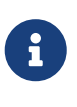

For a case insenstive server, p4d\_1 is not a link, but instead a very simple bash script which ensures that the parameter -C1 is always supplied when the base p4d is executed. This is important to avoid possible mismatch in case sensitivity commands which risk corrupting the database.

Case insensitive p4d\_1 is not a link but executes:

```
#!/bin/bash
P4D=/p4/common/bin/p4d_1_bin
exec $P4D -C1 "$@"
```
Note that the above executes the same p4d 1 bin as below.

If we look in /p4/common/bin we see:

p4d\_1\_bin -> p4d\_2020.1\_bin p4d\_2020.1\_bin -> p4d\_2020.1.1991450 p4d\_2020.1.1991450

The naming of the last comes from:

```
./p4d 2020.1.1991450 -V
:
Rev. P4D/LINUX26X86_64/2020.1/1991450 (2020/07/31).
:
```
So we see the build number 1991450 being included in the name of the p4d executable.

#### 42 of 52 - Chapter 9. Tools and Scripts SDP User Guide (for Unix)

While this may seem an unecessarily complex series of links, it allows implementation scenarios where there are multiple instances on the same server machine, and where each instance is upgraded independently.

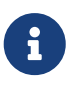

it is not recommended to do the linking manually (although of course possible, but surprisingly easy to get wrong!).

**Location**: /p4/common/bin

#### <span id="page-45-0"></span>**9.2.2. p4.crontab**

Contains crontab entries to run the server maintenance scripts.

**Location**: /p4/sdp/Server/Unix/p4/common/etc/cron.d

#### <span id="page-45-1"></span>**9.2.3. verify\_sdp.sh**

Does basic verification of SDP setup.

**Location**: /p4/common/bin

#### *Usage*

```
  echo "USAGE for verify_sdp.sh v$Version:
 verify_sdp.sh [<instance>] [-online] [-si] [-L <log>|off ] [-D]
      or
 verify_sdp.sh -h|-man
  "
         echo -e "DESCRIPTION:
       This script verifies the current SDP setup for the specified instance.
       Useful if you change anything, particularly after an SDP upgrade.
 OPTIONS:
   <instance>
       Specify the SDP instances. If not specified, the SDP_INSTANCE
       environment variable is used instead. If the instance is not
       defined by a parameter and SDP_INSTANCE is not defined,
       exits immediately with an error message.
    -online
       Online mode. Does additional checks that require P4D to be online.
   -si Silent mode. Does not display stdout at the end of processing.
   -L <log>
       Specify the log file to use. The default is /p4/N/logs/verify_sdp.log
42 © 2010-2020 Perforce Software, Inc.
```

```
  The special value 'off' disables logging to a file.
    -D Set extreme debugging verbosity.
 HELP OPTIONS:
    -h Display short help message
    -man Display man-style help message
  EXAMPLES:
        This script is typically called after SDP update with only the instance
        name or number as an argument, e.g.:
        verify_sdp.sh 1
        Or, if used from automation already doing its own logging, use -L off:
        verify_sdp.sh 1 -L off
  LOGGING:
        This script generates a log file and also displays it to stdout at the
        end of processing. By default, the log is:
        /p4/N/logs/verify_sdp.log.
        The exception is usage errors, which result an error being sent to
        stderr followed usage info on stdout, followed by an immediate exit.
        If the '-si' (silent) flag is used, the log is generated, but its
        contents are not displayed to stdout at the end of processing.
  EXIT CODES:
       An exit code of 0 indicates no errors were encounted attempting to
        perform verifications, and that all checks verified cleanly.
  "
SDP User Guide (for Unix) Chapter 9. Tools and Scripts - 43 of 52
```
## <span id="page-46-0"></span>**9.3. Other Files**

The following table describes other files in the SDP distribution. These files are usually not invoked directly by you; rather, they are invoked by higher-level scripts.

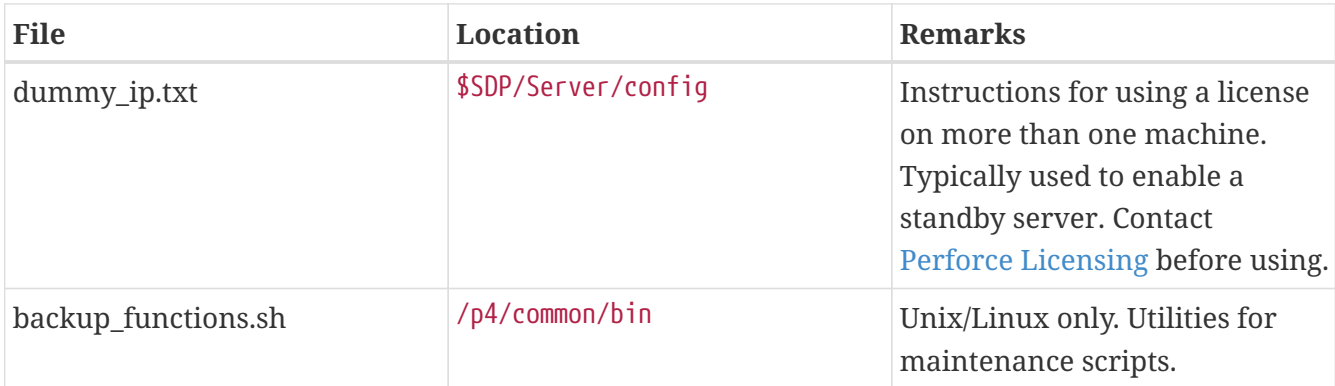

44 of 52 - Chapter 9. Tools and Scripts SDP User Guide (for Unix)

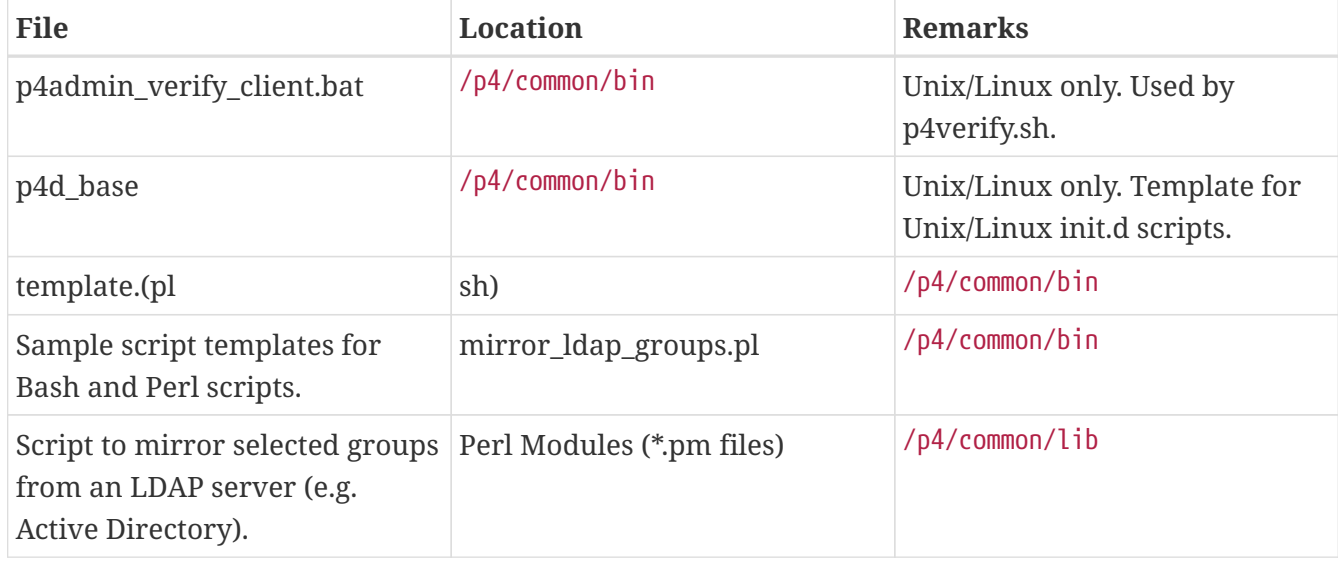

#### <span id="page-47-0"></span>**9.3.1. edge\_vars**

This file is sourced by scripts that work on edge servers.

It sets the correct list db.\* files that are edge-specific in the federated architecture. This version is dependent on the version of p4d in use.

It is not intended for users to call directly.

### <span id="page-47-1"></span>**9.3.2. edge\_shelf\_replicate.sh**

This script is intended to be run on an edge server and will ensure that all shelves are replicated to that edge server (by running p4 print on them).

Only use if directed to by support/consulting.

### <span id="page-47-2"></span>**9.3.3. load\_checkpoint.sh**

Loads a checkpoint for commit/edge/replica instance.

**Location**: /p4/common/bin

*Usage*

## <span id="page-47-3"></span>**9.3.4. gen\_default\_broker\_cfg.sh**

Generate an SDP instance-specific variant of the generic P4Broker config file. Display to standard output.

Usage:

cd /p4/common/bin gen\_default\_broker\_cfg.sh 1 > /tmp/p4broker.cfg.ToBeReviewed

The final p4broker.cfg should end up here:

/p4/common/config/p4\_\${SDP\_INSTANCE}.\${SERVERID}.broker.cfg

#### <span id="page-48-0"></span>**9.3.5. p4d\_base**

This is the script to start/stop/restart the p4d instance.

It is called by p4d\_1\_init script (and thus also systemctl on systemd Linux distributions)

It ensures appropriate parameters are specified for journal/log and other variables.

#### <span id="page-48-1"></span>**9.3.6. p4broker\_base**

Very similar to [Section 9.3.5, "p4d\\_base"](#page-48-0) but for the p4broker service instance.

See [p4broker in SysAdmin Guide](https://www.perforce.com/manuals/p4dist/Content/P4Dist/chapter.broker.html)

#### <span id="page-48-2"></span>**9.3.7. p4p\_base**

Very similar to [Section 9.3.5, "p4d\\_base"](#page-48-0) but for the p4p (P4 Proxy) service instance.

See [p4proxy in SysAdmin Guide](https://www.perforce.com/manuals/p4dist/Content/P4Dist/chapter.proxy.html)

#### <span id="page-48-3"></span>**9.3.8. backup\_functions.sh**

This contains lots of standard Bash functions which are used in other scripts.

It is **sourced** (source /p4/common/bin/backup\_functions.sh) by most of the other scripts in order to use the common shared functions and to avoid duplication.

It is not intendend to be called directly by the user.

#### <span id="page-48-4"></span>**9.3.9. broker\_rotate.sh**

This script rotates the broker log file on an instance that only has the broker running.

It can be adde to a crontab for e.g. daily log rotation.

Usage:

```
/p4/common/bin/broker_rotate.sh 1
```
### <span id="page-49-0"></span>**9.3.10. edge\_dump.sh**

This script is designed to create a seed checkpoint for an Edge server.

An edge server is naturally filtered, with certain database tables (e.g. db.have) excluded. In addition to implicit filtering, the server spec may specify additional tables to be excluded, e.g. by using the ArchiveDataFilter field of the server spec.

The script requires the SDP instance and the edge ServerID.

Run example:

```
./edge_dump.sh 1 p4d_edge_syd
```
It will output the full path of the checkpoint to be copied to the edge server and used with [Section](#page-51-0) [9.3.14, "recover\\_edge.sh"](#page-51-0)

#### <span id="page-49-1"></span>**9.3.11. p4dstate.sh**

This is a trouble-shooting script for use when directed by support, e.g. in situations such as server hanging, major locking problems etc.

It is an "SDP-aware" version of the [standard p4dstate.sh](https://community.perforce.com/s/article/15261) so that it only requires the SDP instance to be specified as a parameter (since the location of logs etc are defined by SDP).

Example:

./p4dstate.sh 1

#### <span id="page-49-2"></span>**9.3.12. ps\_functions.sh**

Common functions for using 'ps' to check on process ids. Not intended to be called directly but just to be sourced by other scripts.

get\_pids (\$exe)

Usage: Call with an exe name, e.g. /p4/1/bin/p4web\_1

Example:

```
p4web_pids=$(get_pids $P4WEBBIN)
p4broker_pids=$(get_pids $P4BROKERBIN)
```
## <span id="page-49-3"></span>**9.3.13. purge\_revisions.sh**

This script will allow you to archive files and optionally purge files based on a configurable number 46 © 2010-2020 Perforce Software, Inc.

of days and minimum revisions that you want to keep. This is useful if you want to keep a certain number of days worth of files instead of a specific number of revisions.

Note: If you run this script with purge mode disabled, and then enable it after the fact, all previously archived files specified in the configuration file will be purged if the configured criteria is met.

Prior to running this script, you may want to disable server locks for archive to reduce impact to end users.

[https://www.perforce.com/perforce/doc.current/manuals/cmdref/Content/CmdRef/](https://www.perforce.com/perforce/doc.current/manuals/cmdref/Content/CmdRef/configurables.configurables.html#server.locks.archive) [configurables.configurables.html#server.locks.archive](https://www.perforce.com/perforce/doc.current/manuals/cmdref/Content/CmdRef/configurables.configurables.html#server.locks.archive)

Parameters:

- SDP\_INSTANCE The instance of Perforce that is being backed up. If not set in environment, pass in as argument to script.
- P4\_ARCHIVE\_CONFIG The location of the config file used to determine retention. If not set in environment, pass in as argument to script. This can be stored on a physical disk or somewhere in perforce.
- P4\_ARCHIVE\_DEPOT Depot to archive the files in (string)
- P4\_ARCHIVE\_REPORT\_MODE Do not archive revisions; report on which revisions would have been archived (bool - default: true)
- P4\_ARCHIVE\_TEXT Archive text files (or other revisions stored in delta format, such as files of type binary+D) (bool - default: false)
- P4\_PURGE\_MODE Enables purging of files after they are archived (bool default: false)

#### CONFIG FILE FORMAT:

The config file should contain a list of file paths, number of days and minimum of revisions to keep in a tab delimited format.

<PATH> <DAYS> <MINIMUM REVISIONS>

Example:

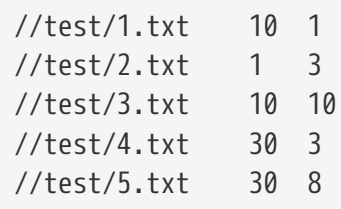

USAGE: ./purge\_revisions.sh <SDP\_INSTANCE> <P4\_ARCHIVE\_CONFIG> <P4\_ARCHIVE\_DEPOT> <P4\_ARCHIVE\_REPORT\_MODE (Optional)> 4\_ARCHIVE\_TEXT (Optional)> <P4\_PURGE\_MODE (Optional)>

Run from CLI that will archive files as defined in the config file

```
./purge_revisions.sh 1 /p4/common/config/p4_1.p4purge.cfg archive FALSE
```
Cron job that will will archive files as defined in the config file, including text files

```
30 0 * * * [ -e /p4/common/bin ] && /p4/common/bin/run_if_master.sh ${INSTANCE}
/p4/common/bin/purge_revisions.sh $NSTANCE} /p4/common/config/p4_1.p4purge.cfg archive
FALSE FALSE
```
#### <span id="page-51-0"></span>**9.3.14. recover\_edge.sh**

This script is designed to rebuild an Edge server from a seed checkpoint from the master WHILE KEEPING THE EXISTING EDGE SPECIFIC DATA.

You have to first copy the seed checkpoint from the master, created with [Section 9.3.10,](#page-49-0) ["edge\\_dump.sh"](#page-49-0), to the edge server before running this script. (Alternately, a full checkpoint from the master can be used so long as the edge server spec does not specify any filtering, e.g. does not use ArchiveDataFilter.)

Then run this script on the Edge server with the instance number and full path of the master seed checkpoint as parameters.

Run example:

./recover\_edge.sh 1 /p4/1/checkpoints/p4\_1.edge\_syd.seed.ckp.9188.gz

### <span id="page-51-1"></span>**9.3.15. replica\_cleanup.sh**

This script performs the following actions for a replica:

- rotate logs
- remove old checkpoints and journals
- remove old logs

It is a convenenience script for occasional use.

## <span id="page-51-2"></span>**9.3.16. replica\_status.sh**

This script is regularly run by crontab on a replica or edge (using [Section 9.1.14, "run\\_if\\_replica.sh"\)](#page-43-2)

```
0 8 * * * [ -e /p4/common/bin ] && /p4/common/bin/run_if_replica.sh ${INSTANCE}
/p4/common/bin/replica_status.sh ${INSTANCE} > /dev/null
0.8 * * * [ -e /p4/common/bin ] & /p4/common/bin/run_if_edge.sh ${INSTANCE}
/p4/common/bin/replica_status.sh ${INSTANCE} > /dev/null
```
It performs a p4 pull -lj command on the replica to report current replication status, and emails this to the standard SDP administrator email on a daily basis. This is useful for monitoring purposes to detect replica lag or similar problems.

If you are using enhance monitoring such as [p4prometheus](https://github.com/perforce/p4prometheus) then this script may not be required.

#### <span id="page-52-0"></span>**9.3.17. request\_replica\_checkpoint.sh**

This script is intended to be run on a standby replica. It essentially just calls 'p4 admin checkpoint -Z' to reqeust a checkpoint and exits. The actual checkpoint is created on the next journal rotation on the master.

#### <span id="page-52-1"></span>**9.3.18. rotate\_journal.sh**

This script is a convenience script to perform the following actions for the specified instance (single parameter):

- rotate live journal
- replay it to the offline db
- rotate logs files according to the settings in p4 vars for things like KEEP\_LOGS

It is not often used.

### <span id="page-52-2"></span>**9.3.19. update\_limits.py**

This is a Python script which is intended to be called from a crontab entry one per hour.

It ensures that all current users are added to the limits group. This makes it easy for an administrator to configure global limits on values such as MaxScanRows, MaxSearchResults etc. This can reduce load on a heavily loaded instance.

For more information:

- [Maximising Perforce Helix Core Performance](https://community.perforce.com/s/article/2529)
- [Multiple MaxScanRows and similar values](https://community.perforce.com/s/article/2521)

#### <span id="page-52-3"></span>**9.3.20. SDP Package Contents**

The directory structure of the SDP is shown below in Figure 1 - SDP Package Directory Structure. This includes all SDP files, including documentation and maintenance scripts. A subset of these files are deployed to server machines during the installation process.

```
sdp
      doc
      Server (Core SDP Files)
           Unix
                setup (unix specific setup)
                p4
                    common
                         bin (Backup scripts, etc)
                              triggers (Example triggers)
                         config
                         etc
                              cron.d
                              init.d
                              lib
                              test
      setup (cross platform setup - typemap, configure, etc)
      test (automated test scripts)
```
Figure 1 - SDP Package Directory Structure

### <span id="page-53-0"></span>**9.3.21. Volume Layout and Server Planning**

Figure 2: SDP Runtime Structure and Volume Layout, viewed from the top down, displays a Perforce *application* administrator's view of the system, which shows how to navigate the directory structure to find databases, log files, and versioned files in the depots. Viewed from the bottom up, it displays a Perforce *system* administrator's view, emphasizing the physical volume where Perforce data is stored.

#### **Memory and CPU**

Make sure the server has enough memory to cache the **db.rev** database file and to prevent the server from paging during user queries. Maximum performance is obtained if the server has enough memory to keep all of the database files in memory.

**Below are some approximate guidelines for** allocating memory.

- 1.5 kilobyte of RAM per file stored in the server.
- 32 MB of RAM per user.

Use the fastest processors available with the fastest available bus speed. Faster processors are typically more desirable than a greater number of cores and provide better performance since quick bursts of computational speed are more important to Perforce's performance than the number of processors. Have a minimum of two processors so that the offline checkpoint and back up processes do not interfere with your Perforce server. There are log analysis options to diagnose underperforming servers and improve things (contact support/consulting for details).

### <span id="page-54-0"></span>**9.3.22. Directory Structure Configuration Script for Linux/Unix**

This script describes the steps performed by the mkdirs.sh script on Linux/Unix platforms. Please review this appendix carefully before running these steps manually. Assuming the three-volume configuration described in the Volume Layout and Hardware section are used, the following directories are created. The following examples are illustrated with "1" as the server instance number.

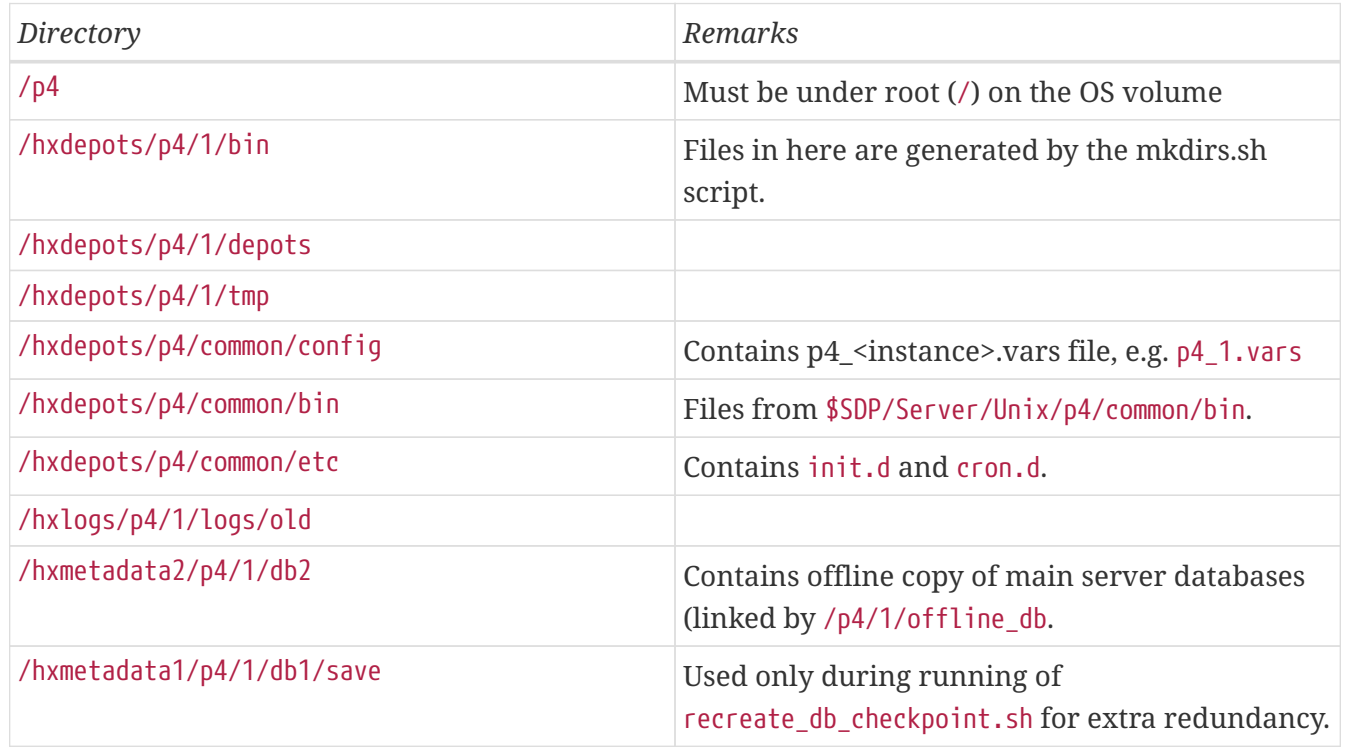

Next, mkdirs.sh creates the following symlinks in the /hxdepots/p4/1 directory:

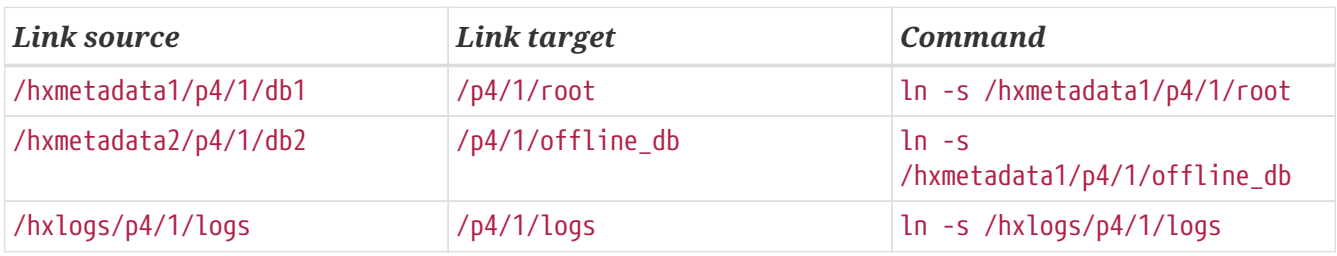

Then these symlinks are created in the /p4 directory:

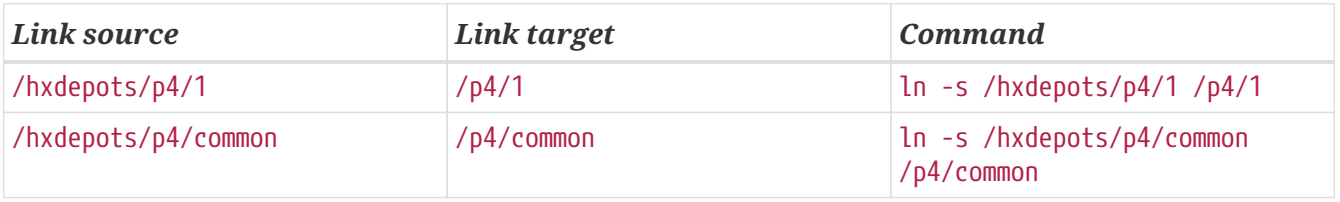

Next, mkdirs.sh renames the Perforce binaries to include version and build number, and then creates appropriate symlinks.

The structure is shown in this example, illustrating values for two instances, with instance #1 using Perforce 2018.1 and instance #2 using 2018.2.

```
In /p4/common/bin:
```
p4\_2018.1.685046 p4\_2018.1\_bin -> p4\_2018.1.685046 p4d\_2018.1.685046 p4d\_2018.1\_bin -> p4d\_2018.1.685046 p4d\_2018.2.700949 p4\_2018.2\_bin -> p4\_2018.2.700949 p4d\_2018.2\_bin -> p4d\_2018.2.700949 p4\_1\_bin -> p4\_2018.1\_bin p4d\_1\_bin -> p4d\_2018.1\_bin p4\_2\_bin -> p4\_2018.2\_bin p4d\_2\_bin -> p4d\_2018.2\_bin

In  $/p4/1/b$ in:

p4\_1 -> /p4/common/bin/p4\_1\_bin  $p4d$  1 ->  $/p4/c$ ommon/bin/p4d 1 bin

In /p4/2/bin:

 $p4$  2 -> /p4/common/bin/p4 2  $p4d_2$  ->  $/p4$ /common/bin/ $p4d_2$ 

#### <span id="page-55-0"></span>**9.3.23. Frequently Asked Questions/Troubleshooting**

This appendix lists common questions and problems encountered by SDP users. Do not hesitate to contact [consulting@perforce.com](mailto:consulting@perforce.com) if additional assistance is required.

#### **Journal out of sequence**

This error is encountered when the offline and live databases are no longer in sync, and will cause the offline checkpoint process to fail. Because the scripts will replay all outstanding journals, this error is much less likely to occur. This error can be fixed by running the [Section 9.1.5,](#page-38-1) ["live\\_checkpoint.sh"](#page-38-1) script. Alternatively, if you know that the checkpoints created from previous runs of [Section 9.1.6, "daily\\_checkpoint.sh"](#page-38-2) are correct, then restore the offline\_db from the last known good checkpoint.

#### **Unexpected end of file in replica daily sync**

Check the start time and duration of the [Section 9.1.6, "daily\\_checkpoint.sh"](#page-38-2) cron job on the master. If this overlaps with the start time of the [\_sync\_replica\_sh] cron job on a replica, a truncated checkpoint may be rsync'd to the replica and replaying this will result in an error.

Adjust the replica's cronjob to start later to resolve this.

Default cron job times, as installed by the SDP are initial estimates, and should be adjusted to suit your production environment.